# VCA Integration

v1.4.1r1

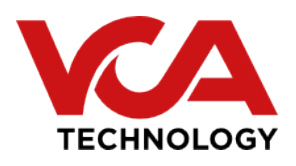

# **Chapter 1**

# **Introduction**

This is the API integration document for the VCAcore Video Analytics system.

The VCAcore Video Analytics system is available on a number of platforms:

- **VCAbridge**, an embedded hardware solution.
- **VCAserver**, an application and service for Windows and Linux.

The video processing features of the VCAcore API are identical across the various platforms. However, the system-specific settings are different, and these differences are described in the following sections.

# **Chapter 2**

# **REST API Introduction**

## **2.1 Configuration Tree**

The REST API of VCAcore is used by Core's web UI to configure the web backend.

The VCAcore REST API allows the user to change its configuration tree, which is where the entire VCAcore configuration is stored. The configuration tree can be accessed using the URL below:

http://SERVER\_IP:PORT/api.json

## **2.2 Interacting with the Configuration**

#### <span id="page-2-0"></span>**2.2.1 Adding Objects to the Configuration Tree**

To add an object to the configuration, send a POST request to the appropriate endpoint for the type of object you are adding.

For example, to add an element:

POST the element to /api/elements with the following payload:

```
{
    "typename": "rtsp",
    "location": "rtsp://192.168.1.1/stream",
    "user_id": "admin",
    "user_pw": "password",
    "do_rtsp_keep_alive": "FALSE",
    "protocols": "7",
    "name": "MY_RTSP_STREAM_1"
}
```
Response:

```
{
    "index": 2
}
```
The response is the index of the newly created object in the configuration tree, in this case the RTSP element at /api/elements/2. This index can be used as a reference to update this object.

It is not necessary to include all the properties of an object in the JSON payload of the POST request. Where a property is not specified, a default value will be used. For objects which have a typename property, this property is required.

### **2.2.2 Modifying Properties in the Configuration Tree**

Any property can be modified by sending the appropriate PUT request to the full path of the property, with the desired value in the payload. For example, if you wanted to change the name property on the element that was just created, you would send a PUT request to /api/elements/2/name with the following payload:

#### **"New Name"**

It is also possible to update multiple properties in one request by sending a PUT request to the parent object. In this example, you could send a PUT request to /api/elements/2 with the following payload:

```
{
    "user id": "root",
    "user_pw": "pass",
    "name": "New Name"
}
```
These methods can be applied to any object in the  $api.$  json.

### **2.2.3 Getting Properties in the Configuration Tree**

Any or all of the configuration tree can be retrieved from the REST API by sending a GET request to the desired endpoint. For example, sending a 'GET' request to /api/elements/2/ would return:

```
{
    "typename": "rtsp",
    "location": "rtsp://192.168.1.1/stream",
    "user_id": "root",
    "user pw": "pass",
    "do_rtsp_keep_alive": "FALSE",
    "protocols": "7",
    "name": "New Name"
}
```
Additionally, the entire configuration can be returned by sending a GET request to /api.

#### **2.2.4 Error Handling**

When a request was successful, the VCAcore web server responds with a \_\_2xx\_\_ code.

Requests that add an object using POST will also have the index of the newly-created object in the response, as shown below:

```
{
    "index": 4
}
```
When a request has failed, the web server returns a \_\_4xx\_\_ or \_\_5xx\_\_ error code.

Additionally, the web server will return a descriptive error string that can be used to diagnose the problem. The error is returned as an object with an error property, and the error string as its value:

```
{
    "error": "An error has occured."
}
```
#### **2.2.5 HTTP Request Headers**

It is a requirement to add the Content-Type: application/json header to all REST API requests.

## **2.3 Custom Objects**

#### **2.3.1 Point Object**

A point object represents a point in 2D space. An example point object is given below:

```
{
    "x": 200,
    "y": 400
}
```
The properties of a point object are as follows:

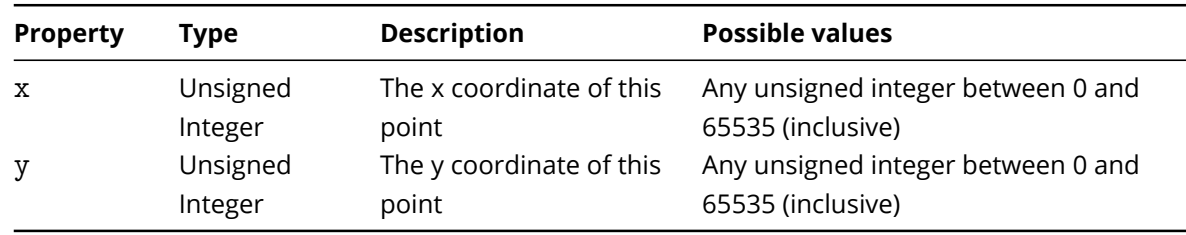

#### <span id="page-4-0"></span>**2.3.2 Colour Object**

A colour object represents an RGBA colour value An example colour object is given below:

```
"r": 100,
"g": 200,
"b": 140,
```
{

```
"a": 90
```
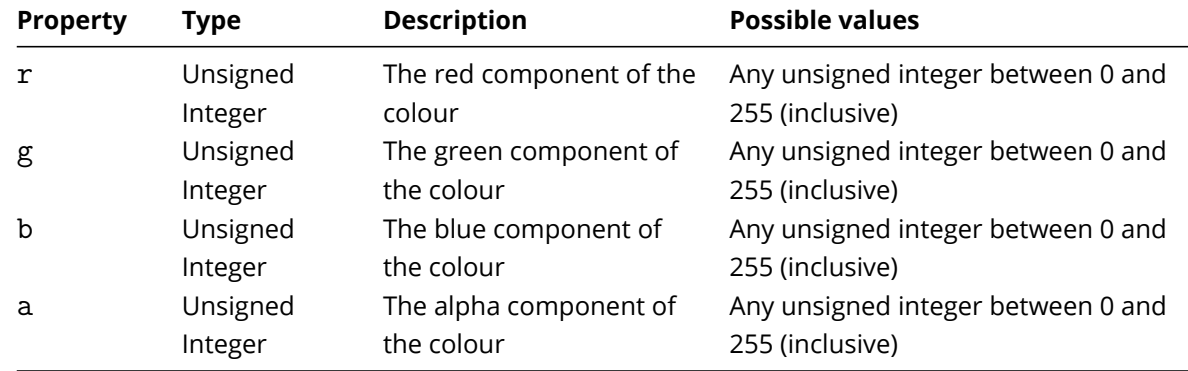

The properties of a colour object are as follows:

### **2.4 Licenses**

#### **2.4.1 Adding a License**

To add a license, simply send a POST request to /api/licenses/vca. A sample payload is given below:

Note: The license string provided below is invalid. You will need to purchase a license for your hardware GUID.

{

"license": "43214321EDFAEFDEAFDEAFDEAFDEADFADAAEEADAFDEAFEDA"

}

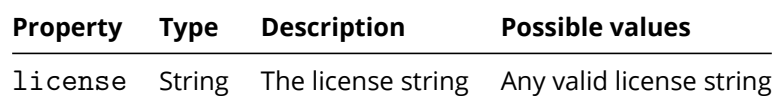

#### **2.4.2 Retrieving the Hardware GUID**

To retrieve the hardware GUID, you need to send a GET request to /api/hardware/guid.json The GUID is returned as a string, as shown below:

**"434E3D4AE43DAE34DEA43DEA43DE34ADE3A4DEA34DE4A3DE4"**

}

# **Chapter 3**

# **REST API Channels**

## **3.1 Elements**

There are two types of elements supported by VCAcore - file and RTSP elements. Elements are inputs to channels, and must be added before a channel is created.

### **3.1.1 Adding an RTSP Element**

An RTSP element may be created added by sending a POST request to /api/elements endpoint. A sample RTSP element is shown below:

```
"typename": "rtsp",
"location": "",
"user_id": "",
"user_pw": "",
"do_rtsp_keep_alive": "FALSE",
"protocols": "7",
"name": ""
```
}

{

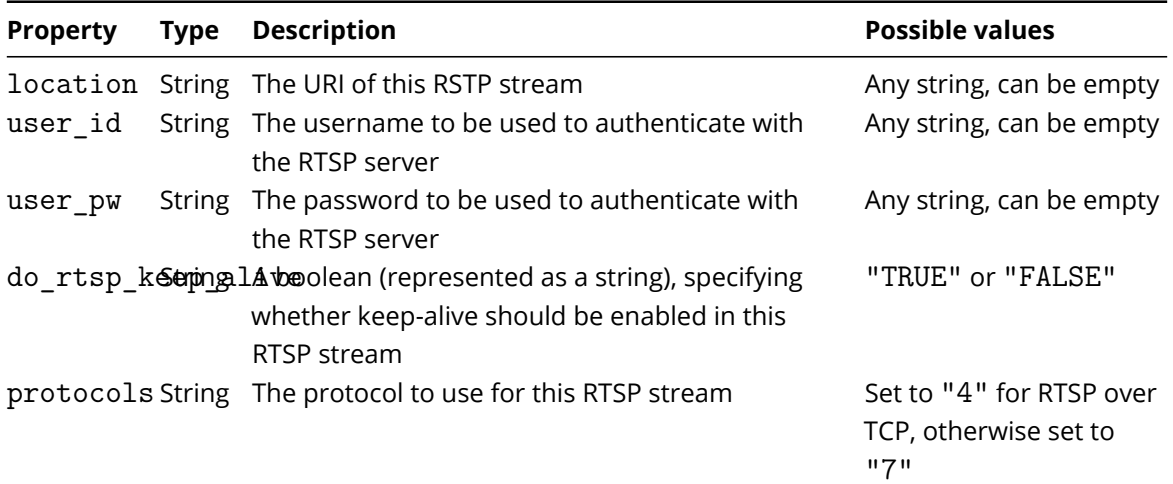

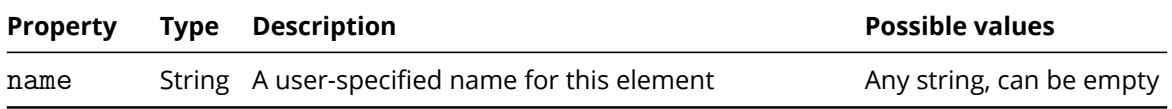

#### **3.1.2 Adding a File Element**

An RTSP element may be created by sending a POST request to the api/elements endpoint. A sample file element is shown below:

```
{
    "typename": "file",
    "name": "",
    "location": "las-vegas.mp4"
}
```
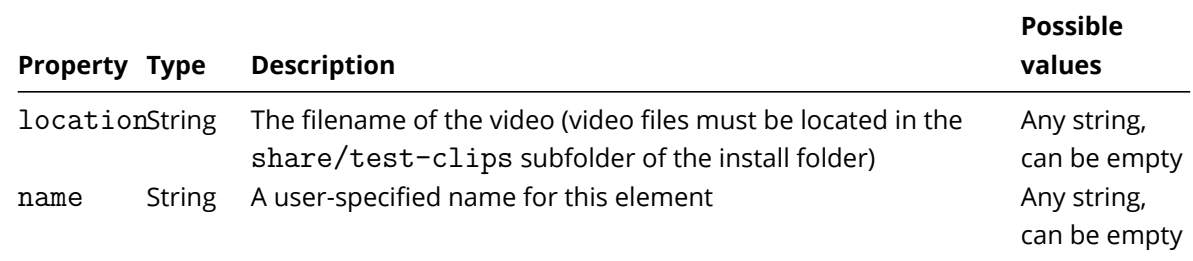

## **3.2 Channels**

{

Once an element has been added, it can be linked to a channel.

### **3.2.1 Adding a Channel**

Once a file or RTSP element has been added, and its index is known, this index can be used to link it to a channel A channel may be added by sending a POST request to /api/channels. A sample channel object is shown below:

```
"name": "",
"enabled": true,
"input": 5,
"output": null,
"license": 1,
"event_retrigger_time": 5,
"tracking_engine": "object_tracker",
"tracker": {
    "stationary time": 5000,
    "stationary_hold_on_time": 60000,
    "minimum_object_size": 10,
    "detection_point": 0,
```

```
"sensitivity threshold": 4
},
"calibration": {
    "enabled": false,
    "height": 4,
    "tilt": 50,
    "fov": 40,
    "roll": 0,
    "pan": 0,
    "horizon": false,
    "grid": {
        "enabled": true,
        "stroke": {
            "r": 115,
            "g": 210,
            "b": 22,
            "a": 1
        },
        "fill": {
            "r": 136,
            "g": 138,
            "b": 133,
            "a": 0
        },
        "spacing": 2
    }
},
"tamper": {
    "enabled": false,
    "alarm_timeout": 20000,
    "area threshold": 40,
    "low_light": false
},
"scene_change": {
    "mode": 1,
    "alarm_timeout": 3000,
    "area_threshold": 40
},
"annotation": {
    "zones": false,
    "objects": true,
    "class": false,
    "height": false,
    "speed": false,
    "area": false,
    "ticker": true,
    "blob_map": true,
    "dl_class": true,
```

```
"system_message": true,
    "line_counters": true,
    "counters": true,
    "colour_signature": true,
    "tracker_internal_state": false
},
"classification": [
    {
        "name": "Person",
        "area": {
            "min": 5,
            "max": 20
        },
        "speed": {
            "min": 0,
            "max": 20
        }
   },
    {
        "name": "Vehicle",
        "area": {
            "min": 40,
            "max": 1000
        },
        "speed": {
            "min": 0,
            "max": 200
        }
    },
    {
        "name": "Clutter",
        "area": {
            "min": 0,
            "max": 4
        },
        "speed": {
            "min": 0,
            "max": 50
        }
    },
    {
        "name": "Group Of People",
        "area": {
            "min": 21,
            "max": 39
        },
        "speed": {
            "min": 0,
```

```
"max": 20
        }
    }
],
"stabilisation": {
    "enabled": false
},
"dl_filter": {
    "available": true,
    "classes": [
        {
            "label": "person",
            "allowed": true,
             "threshold": 0.5
        },
        \left\{ \right."label": "vehicle",
             "allowed": true,
             "threshold": 0.5
        }
    ]
},
"colour signature": {
    "enabled": false
}
```
Below is a list of properties of a channel object

}

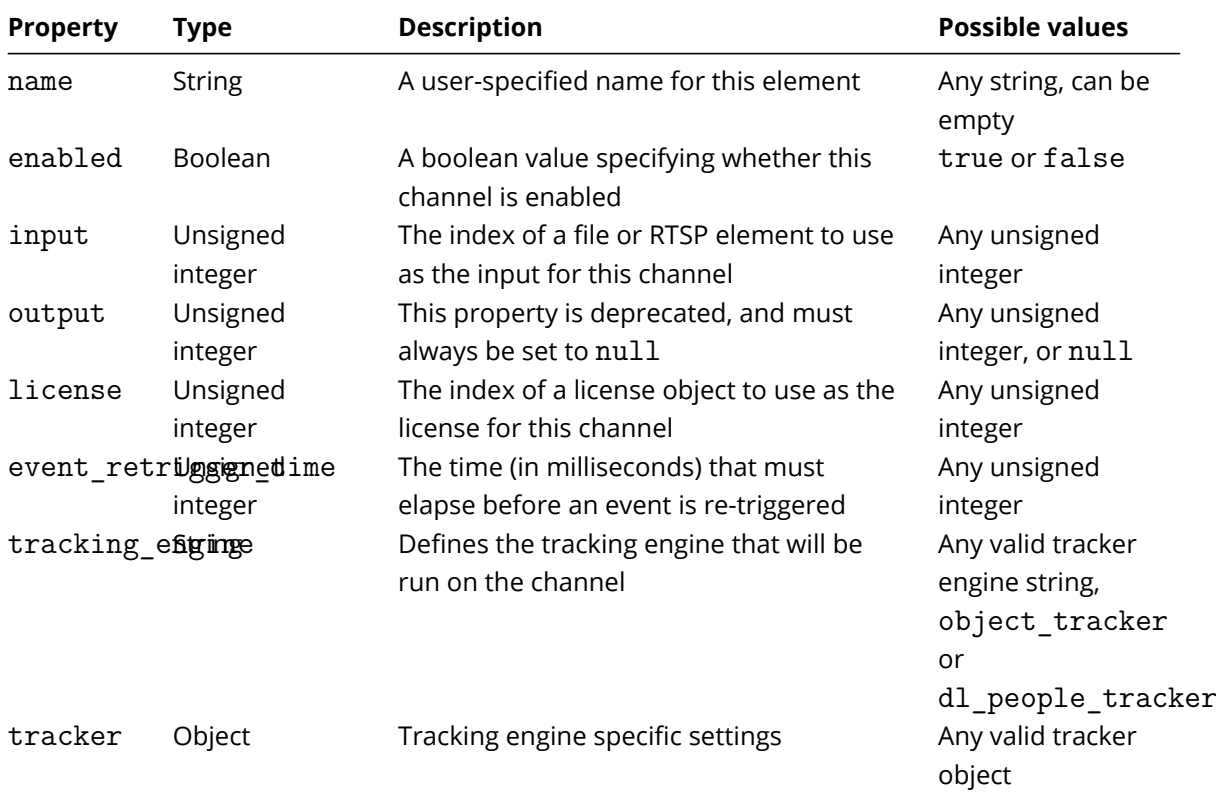

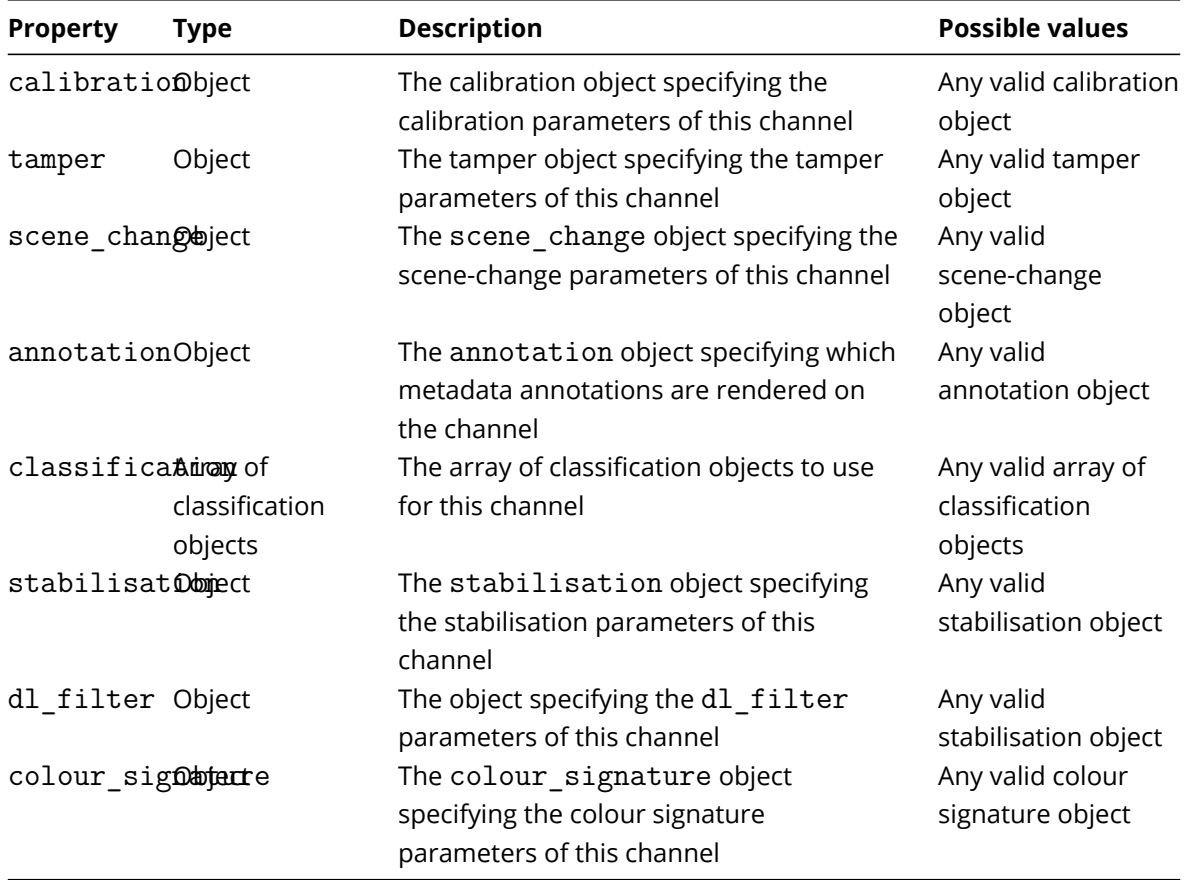

The following are the properties of a tracker object, properties apply to a specific tracking\_engine:

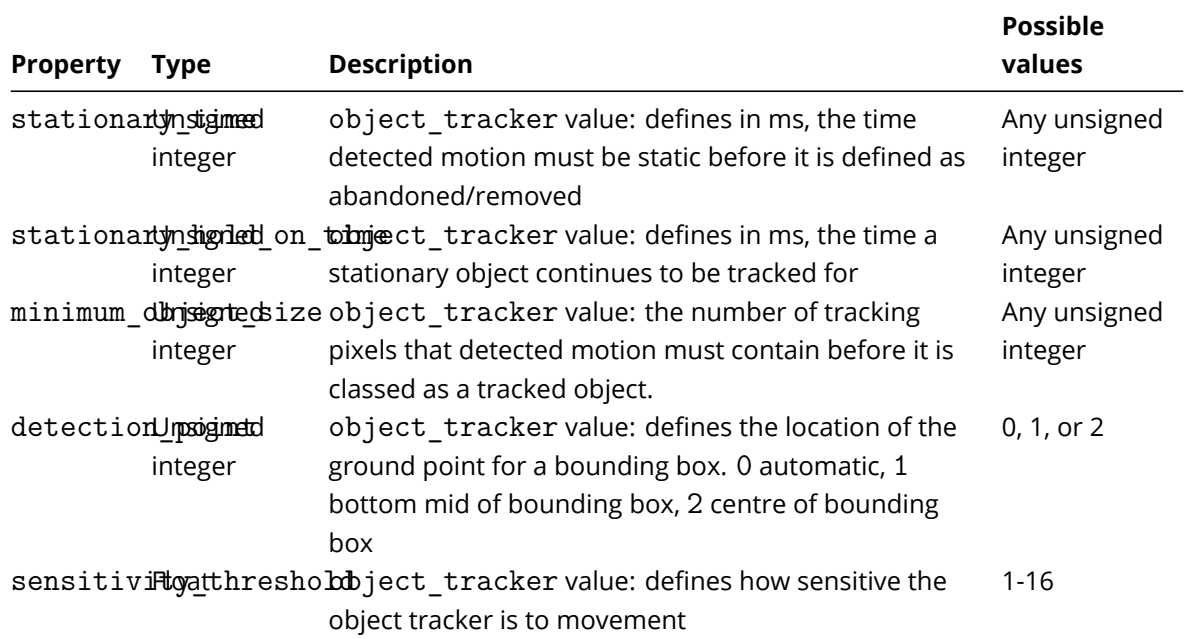

The following are the properties of a calibration object:

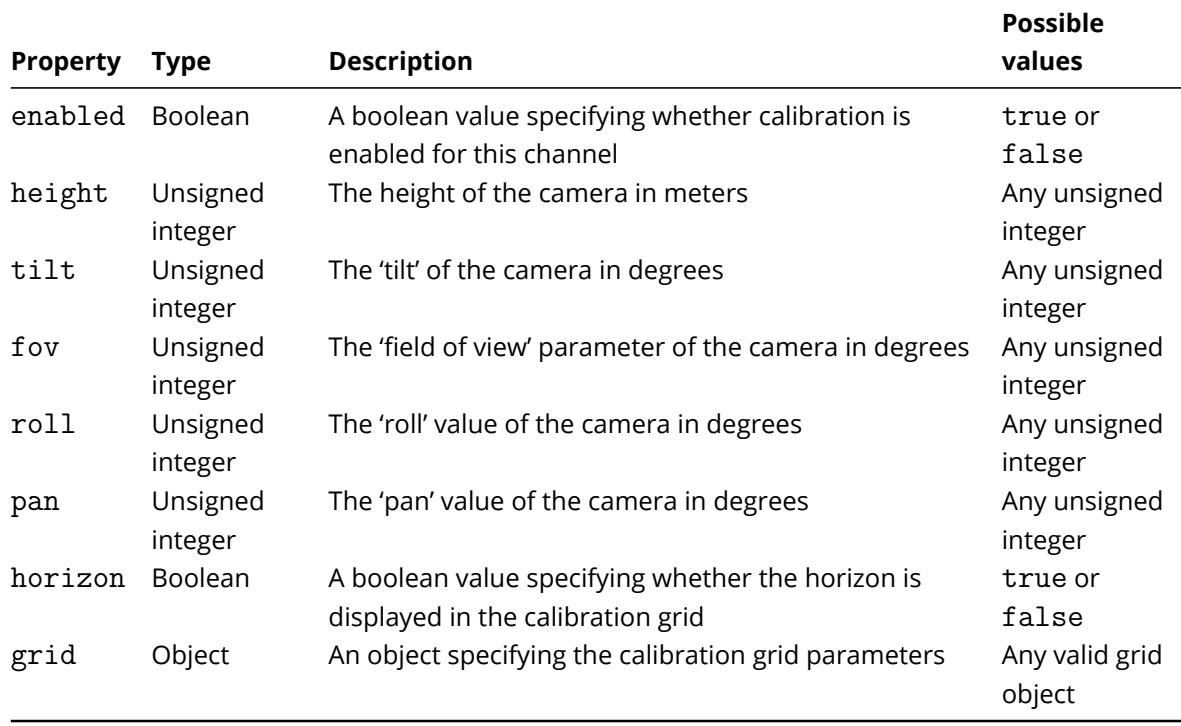

Below is a list of the properties of the grid object:

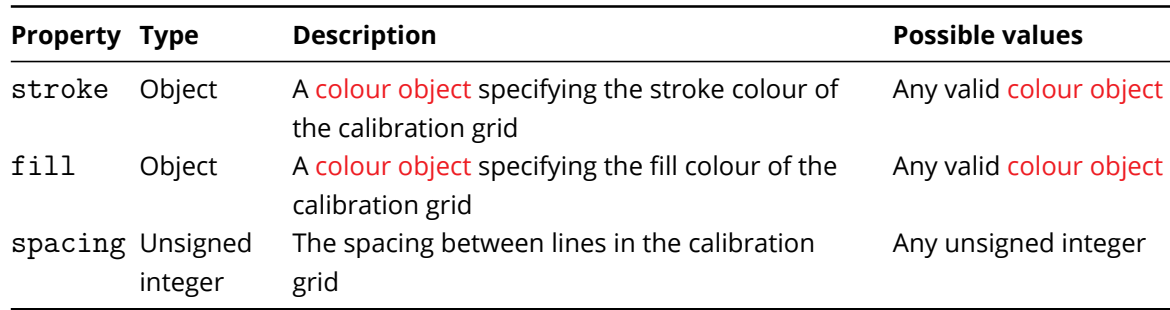

Below is a list of the properties of the tamper object:

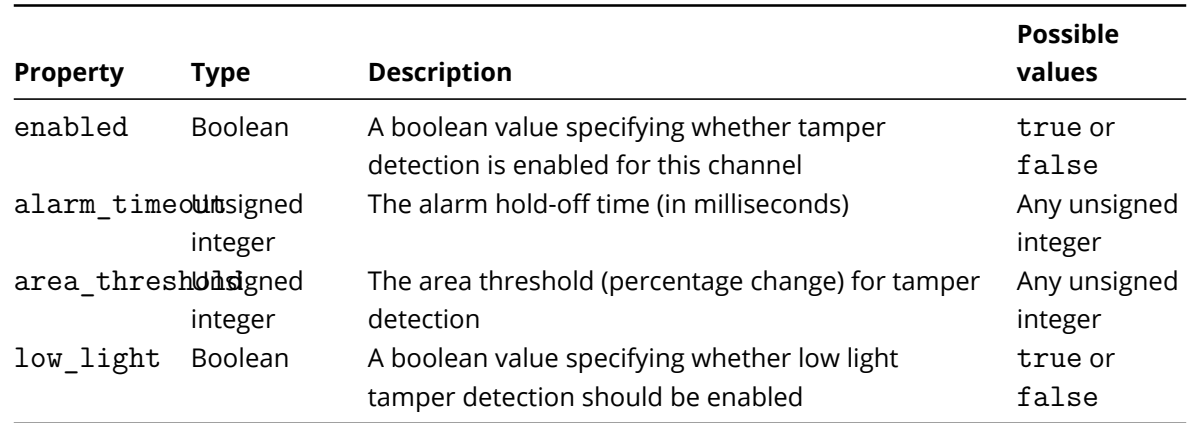

Below is a list of the properties of the scene\_change object:

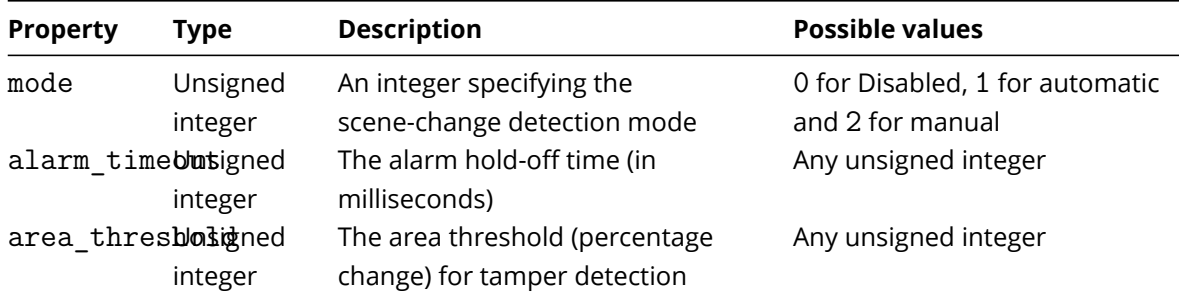

Below is a list of the properties of the classification object:

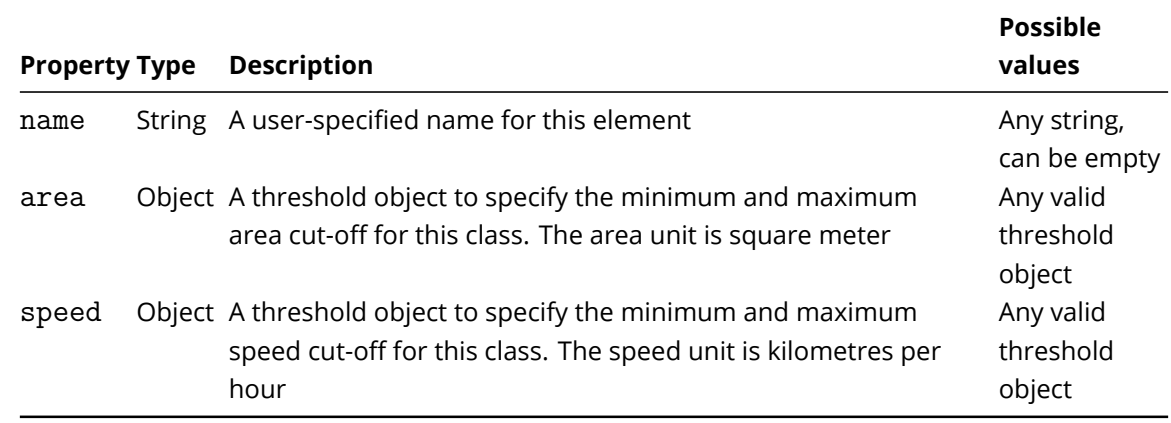

Below is a list of the properties of the threshold object:

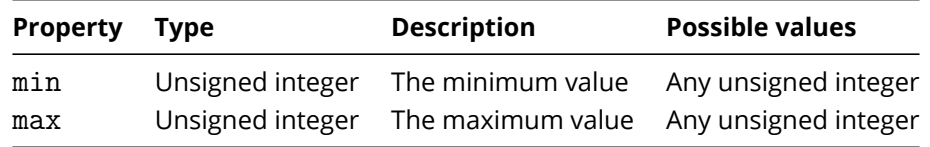

Below is a list of the properties of the stabilisation object:

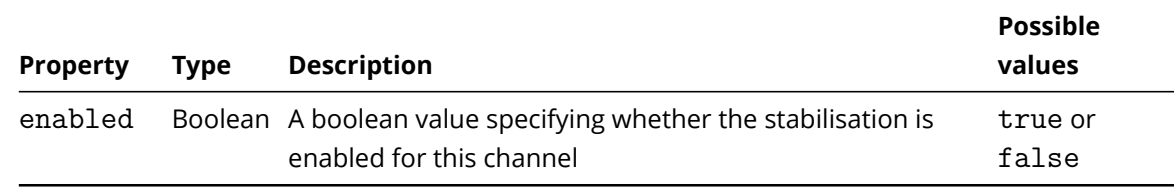

Below is a list of the properties of the dl\_filter object:

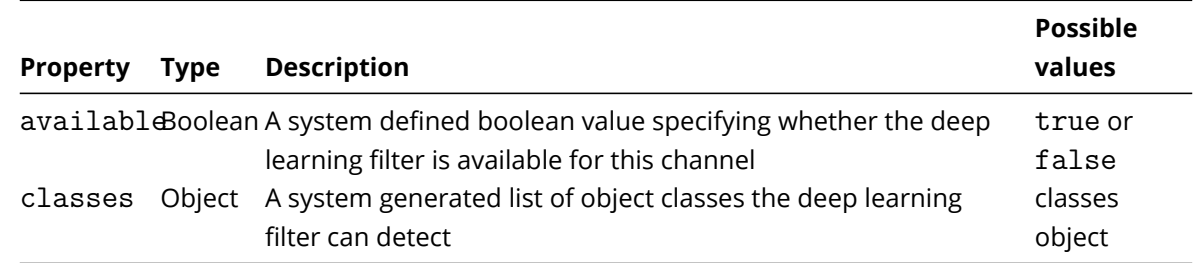

Below is a list of the properties of the classes object:

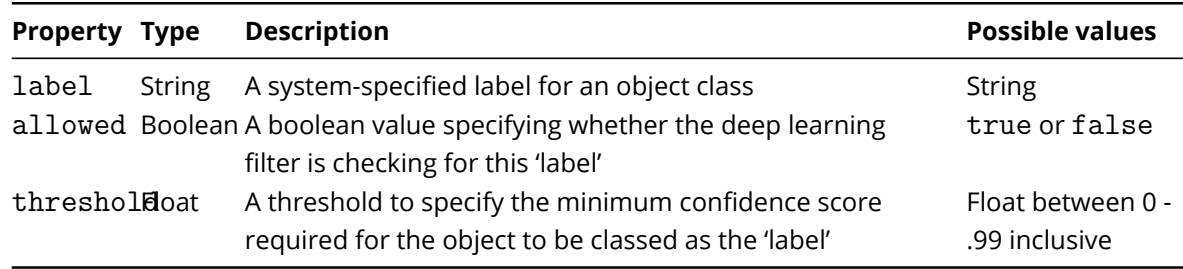

Below is a list of the properties of the colour signature object:

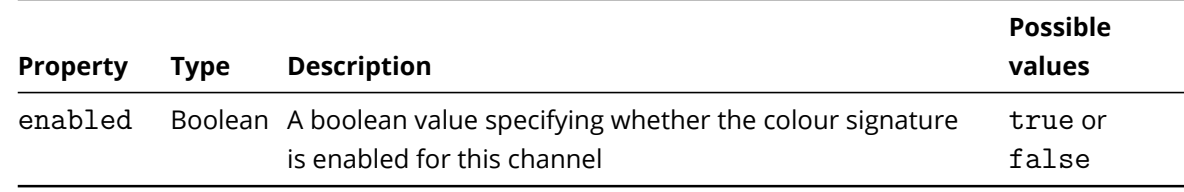

Finally, the observables must be added and linked to the channel. There are two observables: one for analytics, and one for loss of signal. Observables allow the events from a specific channel to trigger an action.

#### **3.2.2 Channel Snapshots**

A snapshot API is provided which will provide a JPEG encoded image from a defined channel. The resolution of the JPEG will be defined by the input resolution of the stream. A snapshot can be retrieved by sending a GET request to the snapshot endpoint:

http://SERVER\_IP:PORT/snapshot/CHANNEL\_ID/latest

It is a requirement to add the Content-Type: image/jpeg header to all requests to the snapshot API.

When a snapshot API request is sent to VCAcore, the JPEG image is generated on demand. JPEG encoding is a resource intensive process and therefore this API is not designed for channel monitoring at high frame rates. As such it is advised that calls made to this API are done so sparingly.

# **Chapter 4**

# **REST API Observables and Other Sources**

### **4.1 Overview**

An observable is an object which monitors the metadata produced by VCAcore and generates an event when specific triggers are met. Commonly, observables are used to represent 'rules' which are associated with a channel that fires an event when a specific condition is met by objects tracked in that channel (e.g. presence or dwell).

An observable can also represent one of VCAcore's 'other sources', these work at a global, rather than channel, level triggering events when a specific global trigger is detected (e.g. VCAcore being Armed or when a scheduled time passes).

Observables can be linked to actions, so that when an event is generated by an observable, an action is performed.

#### **4.1.1 General Concepts**

<span id="page-15-0"></span>To add an observable, send a POST request to the /api/observables endpoint. Please use the method mentioned earlier to add this element. A sample 'Presence' observable is shown below:

```
{
    "typename": "vca.observable.Presence",
    "channel": 0,
    "zone": 4294967295,
    "name": "Presence 5",
    "dependents": [],
    "triggers_action": true
}
```
Below is a list of properties that are common to all observables:

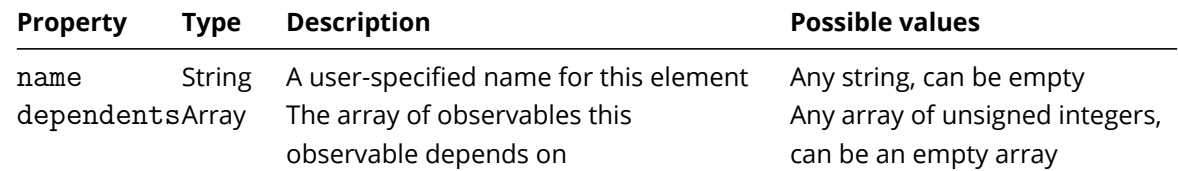

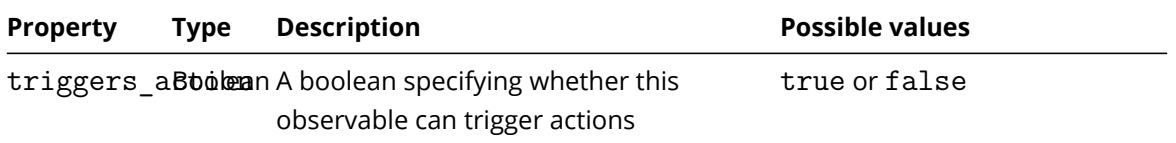

For a complete overview of observable types (Basic Rules, Filters, Conditional Rules and Other Sources), including their function and use cases, please see the full VCAcore Manual.

What follows is a list of all the supported types of observables in VCAcore:

## **4.2 Basic Rules**

{

}

#### **4.2.1 Abandoned Observable**

The 'Abandoned' observable is a basic observable which generates an event when an object has been either left within a defined zone or when an object is removed from a defined zone. Please use the method mentioned earlier to add this element. A sample 'Abandoned' observable is shown below:

```
"typename": "vca.observable.Abandoned",
"channel": 0,
"zone": 3,
"name": "Abandoned 5",
"dependents": [],
"triggers_action": true
```
In addition to the common properties described above, below is a list of properties specific to this observable:

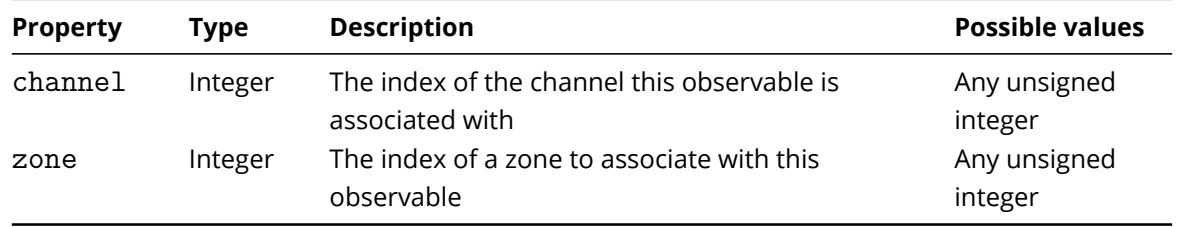

For a list of properties common to all observables, please see the General Concepts section on Observables.

Note: As this is a basic rule, its dependents array should always be empty.

#### **4.2.2 Appear Observable**

The 'Appear' observable is a basic observable which generates an event when an object starts being tracked within a zone, e.g. a person who appears in the scene from a doorway. Please use the method mentioned earlier to add this element. A sample 'Appear' observable is shown below:

```
{
    "typename": "vca.observable.Appear",
    "channel": 0,
    "zone": 3,
    "name": "Appear 5",
    "dependents": [],
    "triggers_action": true
}
```
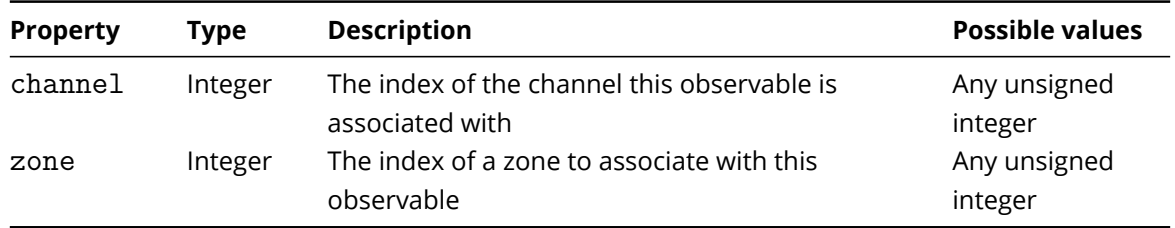

For a list of properties common to all observables, please see the General Concepts section on Observables.

Note: As this is a basic rule, its dependents array should always be empty.

#### **4.2.3 Direction Observable**

{

}

The 'Direction' observable is a basic observable which generates an event when an object is moving in a specific direction. Please use the method mentioned earlier to add this element. A sample 'Direction' observable is shown below:

```
"typename": "vca.observable.Direction",
"channel": 0,
"angle": 77,
"anglethreshold": 51,
"zone": 0,
"name": "Direction 3",
"dependents": [],
"triggers_action": true
```
In addition to the common properties described above, below is a list of properties specific to this observable:

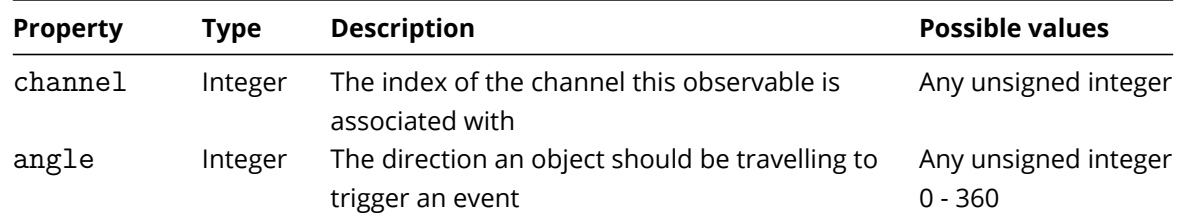

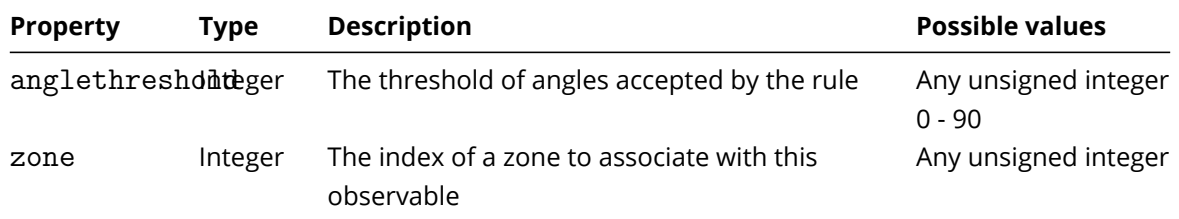

For a list of properties common to all observables, please see the General Concepts section on Observables.

Note: As this is a basic rule, its dependents array should always be empty.

#### **4.2.4 Disappear Observable**

The 'Disappear' observable is a basic observable which generates an event when an object stops being tracked within a zone, e.g. a person who exits the scene through a doorway. Please use the method mentioned earlier to add this element. A sample 'Disappear' observable is shown below:

```
{
    "typename": "vca.observable.Disappear",
    "channel": 0,
    "zone": 3,
    "name": "Disappear 5",
    "dependents": [],
    "triggers_action": true
}
```
In addition to the common properties described above, below is a list of properties specific to this observable:

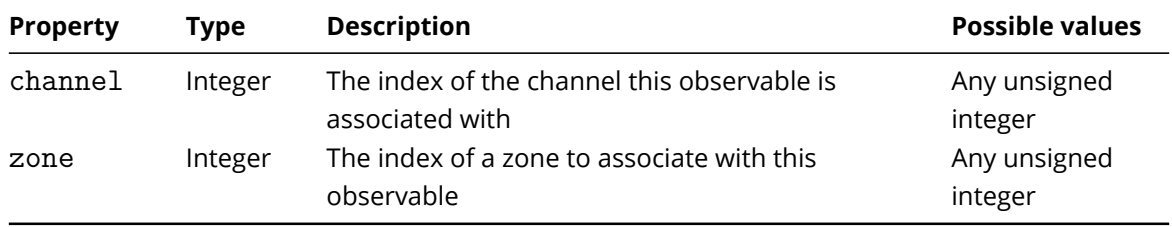

For a list of properties common to all observables, please see the General Concepts section on Observables.

Note: As this is a basic rule, its dependents array should always be empty.

#### **4.2.5 Deep Learning Presence Observable**

The 'Deep Learning Presence' observable is a basic observable which generates an event when an object is present inside a zone and is also classified as one of the classes configured in the channel dl filter settings. For this observable to generate an event, the dl filter must have enabled set to true. The deep learning presence observable cannot be used an input for any other observable. Please use the method mentioned earlier to add this element. A sample 'Deep Learning Presence' observable is shown below:

```
{
    "typename": "vca.observable.DLPresence",
    "channel": 0,
    "zone": 3,
    "name": "Deep Learning Presence 1",
    "dependents": [],
    "triggers_action": true
}
```
In addition to the common properties described above, below is a list of properties specific to this observable:

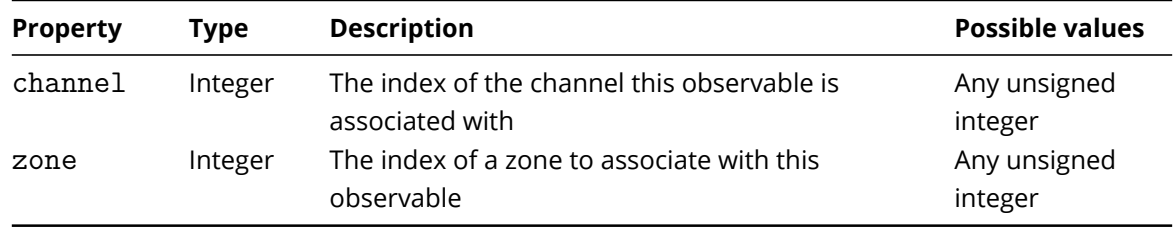

For a list of properties common to all observables, please see the General Concepts section on Observables.

Note: As this is a basic rule, its dependents array should always be empty.

#### **4.2.6 Dwell Observable**

The 'Dwell' observable is a basic observable which generates an event when an object has remained in a zone for a specified amount of time. Please use the method mentioned earlier to add this element. A sample 'Dwell' observable is shown below:

```
{
    "typename": "vca.observable.Dwell",
    "channel": 0,
    "zone": 0,
    "interval": 10000,
    "name": "Dwell 3",
    "dependents": [],
    "triggers_action": true
}
```
In addition to the common properties described above, below is a list of properties specific to this observable:

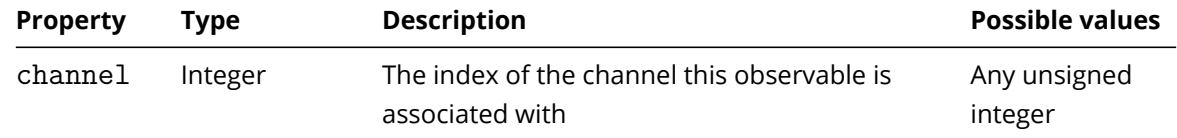

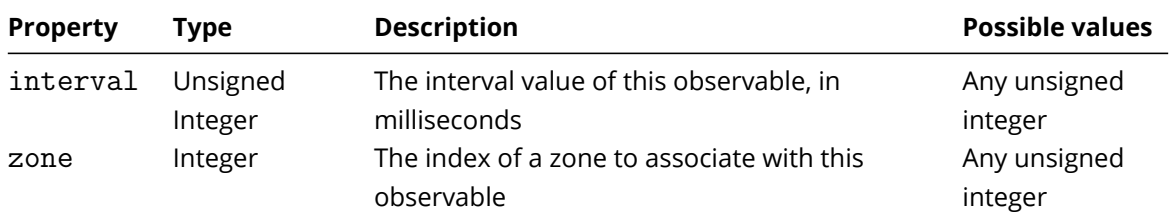

For a list of properties common to all observables, please see the General Concepts section on Observables.

Note: As this is a basic rule, its dependents array should always be empty.

#### **4.2.7 Enter Observable**

}

The 'Enter' observable is a basic observable which generates an event when an object enter a zone e.g when an object crosses from the outside of a zone to the inside of a zone. Please use the method mentioned earlier to add this element. A sample 'Enter' observable is shown below:

```
{
    "typename": "vca.observable.Enter",
    "channel": 0,
    "zone": 3,
    "name": "Enter 5",
    "dependents": [],
    "triggers_action": true
```
In addition to the common properties described above, below is a list of properties specific to this observable:

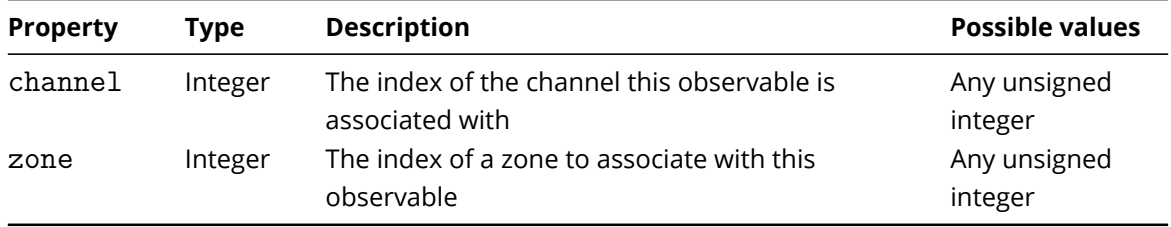

For a list of properties common to all observables, please see the General Concepts section on Observables.

Note: As this is a basic rule, its dependents array should always be empty.

#### **4.2.8 Exit Observable**

The 'Exit' observable is a basic observable which generates an event when an object leaves a zone e.g when an object crosses from the inside of a zone to the outside of a zone. Please use the method mentioned earlier to add this element. A sample 'Exit' observable is shown below:

```
{
    "typename": "vca.observable.Exit",
    "channel": 0,
    "zone": 3,
    "name": "Exit 5",
    "dependents": [],
    "triggers_action": true
}
```
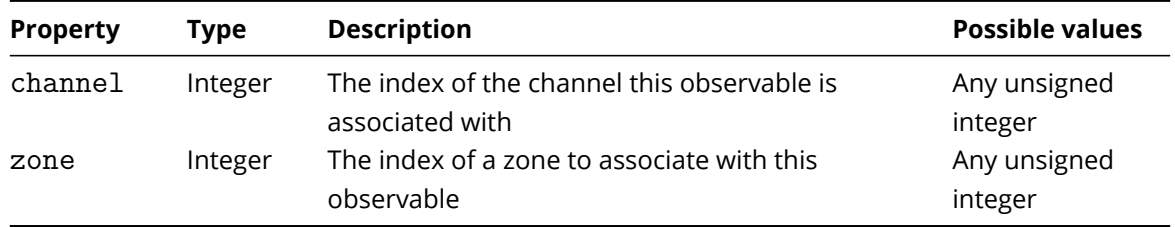

For a list of properties common to all observables, please see the General Concepts section on Observables.

Note: As this is a basic rule, its dependents array should always be empty.

#### **4.2.9 Line Counter Observable**

The 'Line Counter' observable is a basic observable which generates an event when an object is detected crossing a line. The referenced zone must be configured as a line, not a polygon.

Please use the method mentioned earlier to add this element. A sample 'Line Counter' observable is shown below:

```
{
    "typename": "vca.observable.Line_Counter",
    "channel": 0,
    "direction": "both",
    "zone": 5,
    "calibration width": 0,
    "filter_shadows": false,
    "name": "Line Counter 10",
    "dependents": [ ],
    "triggers_action": true
}
```
In addition to the common properties described above, below is a list of properties specific to this observable:

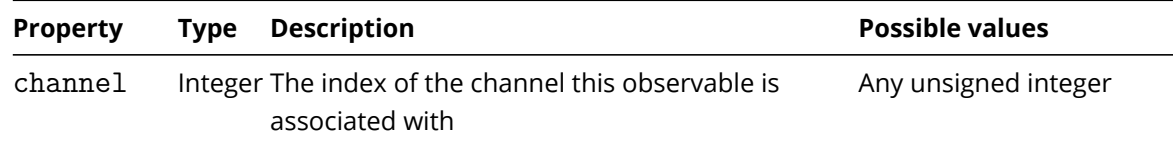

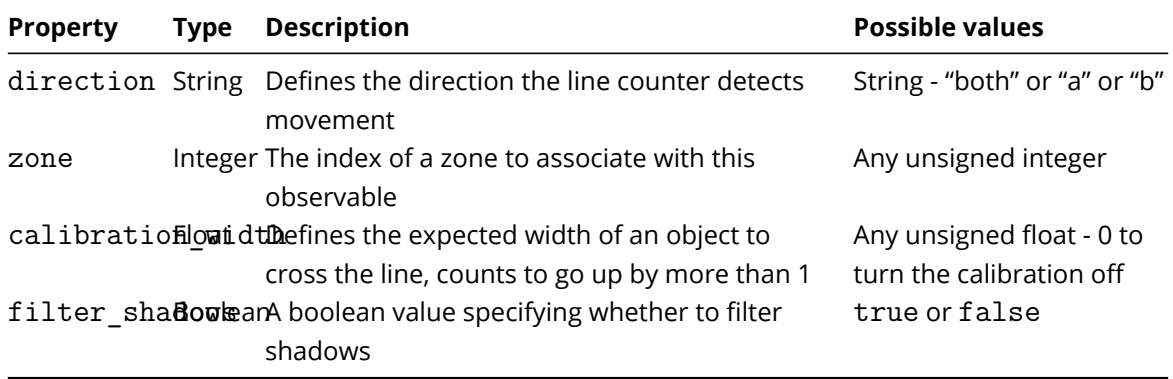

For a list of properties common to all observables, please see the General Concepts section on Observables.

Note: As this is a basic rule, its dependents array should always be empty.

#### **4.2.10 Loss of Signal Observable**

This observable generates events when a stream is interrupted. Please use the method mentioned earlier to add this element. A sample 'Loss-of-signal' observable is shown below:

```
{
    "typename": "vca.observable.LossOfSignal",
    "heartbeat frequency": 1000,
    "channel": 0,
    "name": " - Loss of Signal",
    "dependents": [],
    "triggers_action": true
}
```
In addition to the common properties described above, below is a list of properties specific to this observable:

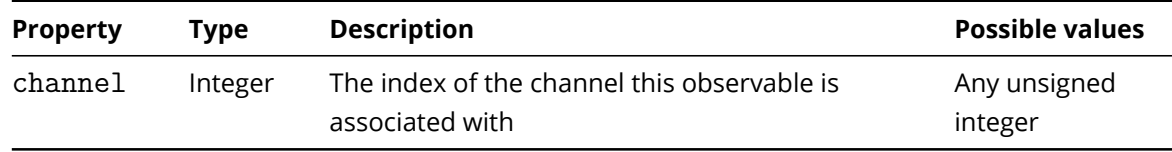

For a list of properties common to all observables, please see the General Concepts section on Observables.

Note: As this is a basic rule, its dependents array should always be empty.

#### **4.2.11 Presence Observable**

The 'Presence' observable is a basic observable which generates an event when an object is present inside a zone. Please use the method mentioned earlier to add this element. A sample 'Presence' observable is shown below:

```
{
    "typename": "vca.observable.Presence",
    "channel": 0,
    "zone": 4294967295,
    "name": "Presence 5",
    "dependents": [],
    "triggers_action": true
}
```
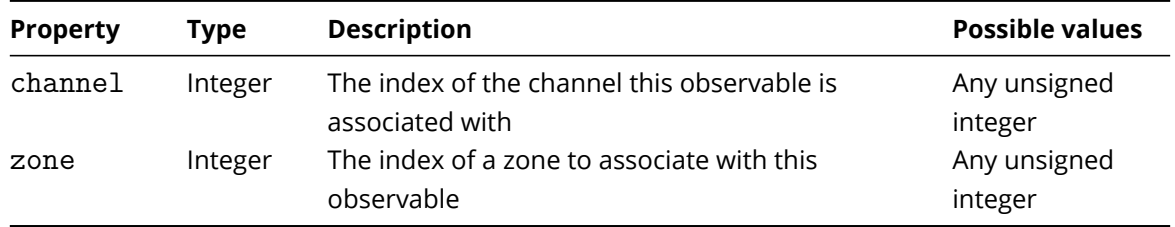

For a list of properties common to all observables, please see the General Concepts section on Observables.

Note: As this is a basic rule, its dependents array should always be empty.

#### **4.2.12 Stopped Observable**

{

}

The 'Stopped' observable is a basic observable which generates an event when an object is stationary inside a zone for longer than the specified amount of time. Please use the method mentioned earlier to add this element. A sample 'Stopped' observable is shown below:

```
"typename": "vca.observable.Stopped",
"zone": 4,
"duration": 10000,
"channel": 0,
"name": "Stopped 3",
"dependents": [],
"triggers_action": true
```
In addition to the common properties described above, below is a list of properties specific to this observable:

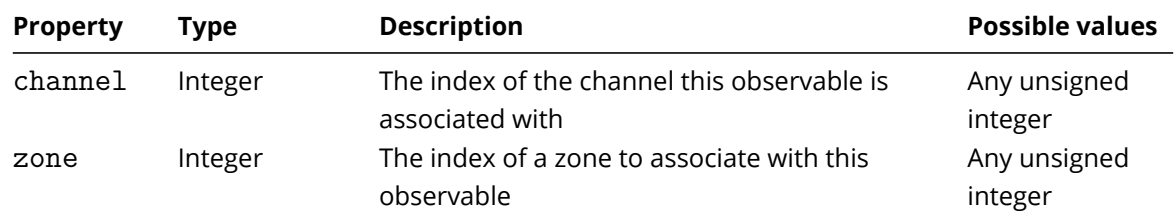

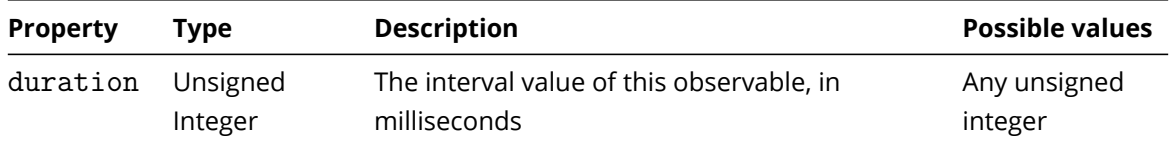

For a list of properties common to all observables, please see the General Concepts section on Observables.

Note: As this is a basic rule, its dependents array should always be empty.

### **4.2.13 Tailgating Observable**

The 'Tailgating' observable is a basic observable which generates an event when an object crosses through a zone or over a line within a set duration of one another. Please use the method mentioned earlier to add this element. A sample 'Tailgating' observable is shown below:

```
{
    "typename": "vca.observable.Tailgating",
    "channel": 0,
    "zone": 0,
    "duration": 2000,
    "name": "Tailgating 3",
    "dependents": [],
    "triggers_action": true
}
```
In addition to the common properties described above, below is a list of properties specific to this observable:

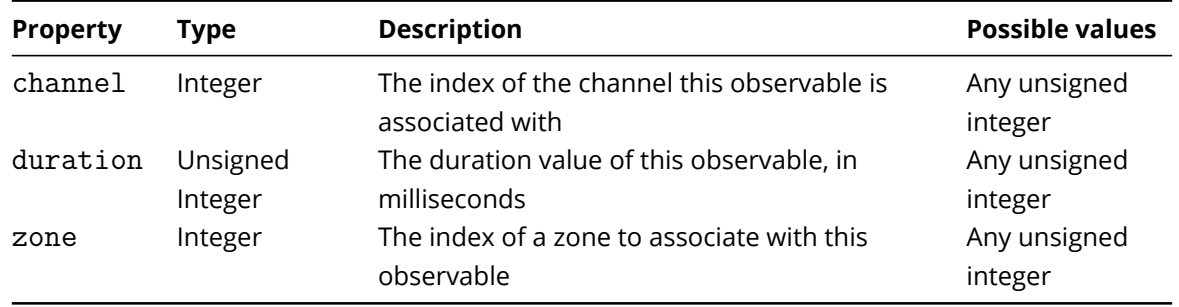

For a list of properties common to all observables, please see the General Concepts section on Observables.

Note: As this is a basic rule, its dependents array should always be empty.

### **4.3 Filters**

{

}

#### **4.3.1 Speed Filter Observable**

The 'Speed Filter' observable is a filter which generates an event when the object which has triggered the input observable is travelling between a min and max speed. For this observable to generate an event, the channel must have been calibrated. Please use the method mentioned earlier to add this element. A sample 'Speed Filter' observable is shown below:

```
able.Speed",
"channel": 0,
"input": 8,
"minspeed": 3,
"maxspeed": 10,
"name": "Speed Filter 11",
"dependents": [
   8
],
"triggers_action": true
```
In addition to the common properties described above, below is a list of properties specific to this observable:

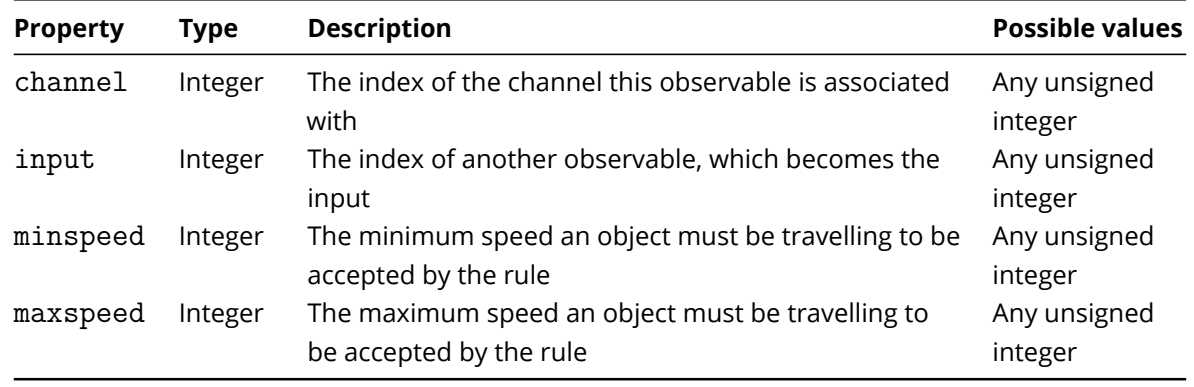

For a list of properties common to all observables, please see the General Concepts section on Observables.

Note: As this is a filter, for this observable to function correctly, the input and the dependents property must be kept in-sync. As an example, if the observable has 7 as [input](#page-15-0), its dependents property should be the list:

 $\Gamma$ 

7

]

#### **4.3.2 Object Filter Observable**

The 'Object Filter' observable is a filter which generates an event when the object which has triggered the input observable is classed as one of the classes in the filter array. A class must match one of the channel classification entries. For this observable to generate an event, the channel must have been calibrated. Please use the method mentioned earlier to add this element. A sample 'Object Filter' observable is shown below:

```
{
    "typename": "vca.observable.ObjectFilter",
    "channel": 0,
    "input": 8,
    "filters": [
        "Person",
        "Vehicle"
    ],
    "name": "Object Filter 12",
    "dependents": [
        8
    ],
    "triggers_action": true
}
```
In addition to the common properties described above, below is a list of properties specific to this observable:

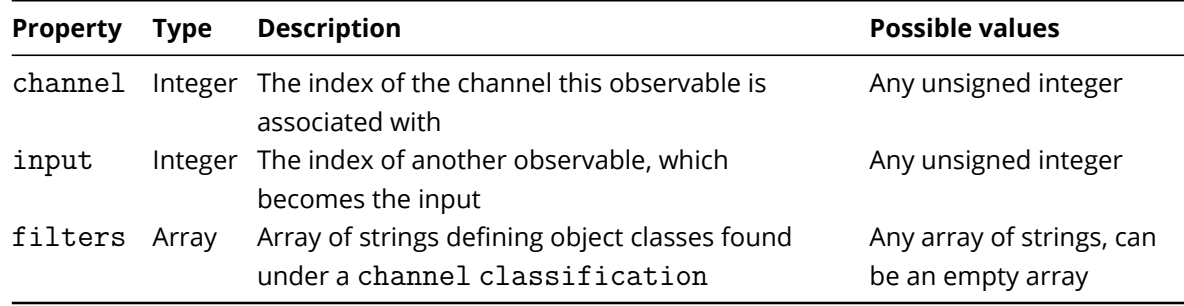

For a list of properties common to all observables, please see the General Concepts section on Observables.

Note: As this is a filter, for this observable to function correctly, the input and the dependents property must be kept in-sync. As an example, if the observable has 7 as [input](#page-15-0), its dependents property should be the list:

 $\Gamma$ 

7

]

#### **4.3.3 Colour Filter Observable**

The 'Colour Filter' observable is a filter which generates an event when the object which has triggered the input observable has 5% or more of the any colour defined under filters. For this observable to generate an event, the channel must have the colour signature algorithm enabled. Please use the method mentioned earlier to add this element. A sample 'Colour Filter' observable is shown below with all ten possible colours defined under 'filters':

```
{
    "typename": "vca.observable.ColourFilter",
    "channel": 0,
    "input": 6,
    "filters": [
        "Black",
        "Grey",
        "Blue",
        "Brown",
        "Cyan",
        "Green",
        "Red",
        "Magenta",
        "White",
        "Yellow"
    ],
    "name": "Colour Filter 13",
    "dependents": [
        6
    ],
    "triggers_action": true
}
```
In addition to the common properties described above, below is a list of properties specific to this observable:

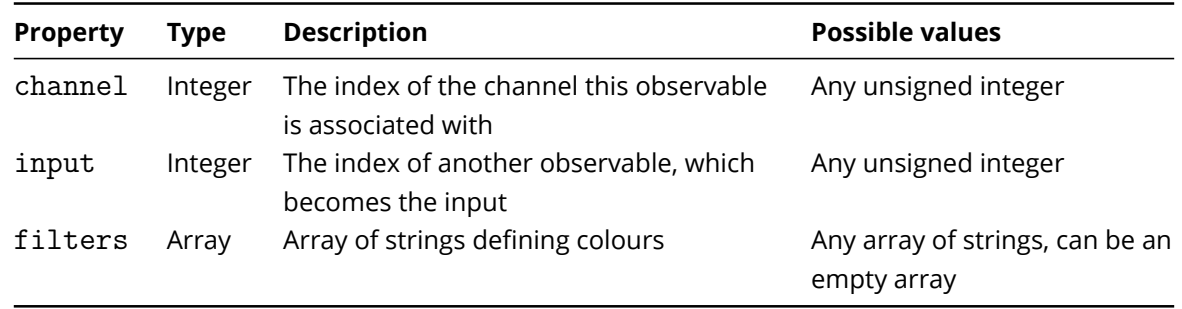

For a list of properties common to all observables, please see the General Concepts section on Observables.

Note: As this is a filter, for this observable to function correctly, the input and the dependents property must be kept in-sync. As an example, if the observable has 7 as [input](#page-15-0), its dependents property should be the list:

```
\Gamma7
]
```
#### **4.3.4 Deep Learning Filter Observable**

The 'Deep Learning Filter' observable is a filter which generates an event when the object which has triggered the input observable is classed as one of the classes configured in the channel dl filter settings. For this observable to generate an event, the dl filter must have enabled set to true. The deep learning filter observable cannot be used an input for any other observable. Please use the method mentioned earlier to add this element. A sample 'Deep Learning Filter' observable is shown below:

```
{
    "typename": "vca.observable.DeepLearningFilter",
    "channel": 0,
    "input": 5,
    "name": "Deep Learning Filter 14",
    "dependents": [
        5
    ],
    "triggers_action": true
}
```
In addition to the common properties described above, below is a list of properties specific to this observable:

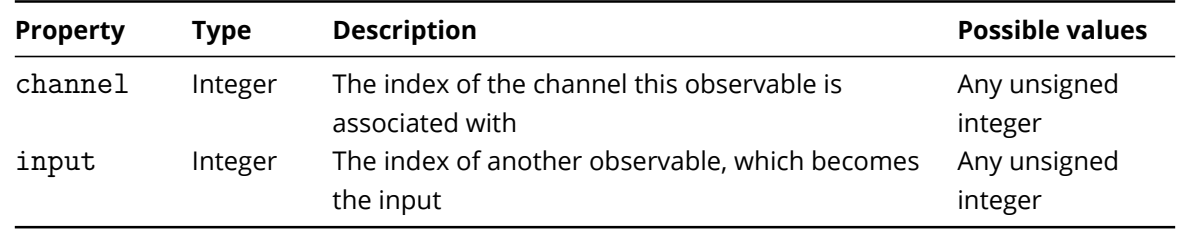

For a list of properties common to all observables, please see the General Concepts section on Observables.

Note: As this is a filter, for this observable to function correctly, the input and the dependents property must be kept in-sync. As an example, if the observable has 7 as [input](#page-15-0), its dependents property should be the list:

 $\Gamma$ ]

7

#### **4.3.5 Source Filter Observable**

The 'Source Filter' observable is a filter which generates an event when the input observable triggers an event and the source observable is in an on state. Valid inputs for use as a source are either the Schedule or HTTP other source observables. Please use the method mentioned earlier to add this element. A sample 'Deep Learning Filter' observable is shown below:

```
{
    "typename": "vca.observable.SourceFilter",
    "channel": 0,
    "input": 5,
    "source": 7,
    "name": "Source Filter",
    "dependents": [
        5
    ],
    "triggers_action": true
}
```
In addition to the common properties described above, below is a list of properties specific to this observable:

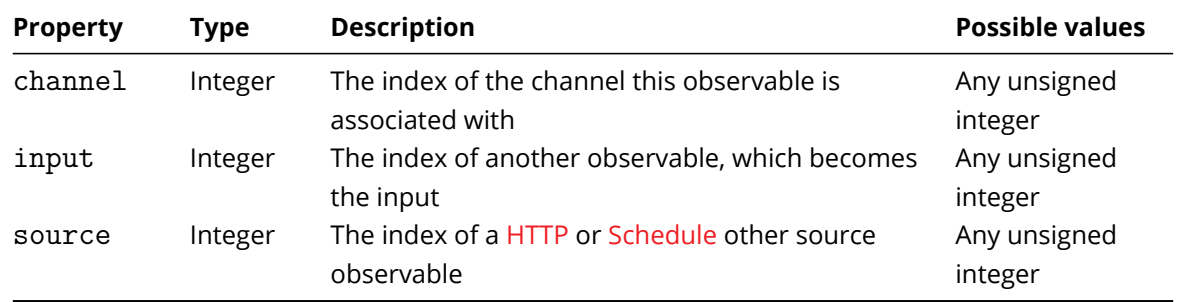

For a list of properties common to all obser[vables](#page-35-0), p[lease see](#page-36-0) the General Concepts section on Observables.

Note: As this is a filter, for this observable to function correctly, the input and the dependents property must be kept in-sync. As an example, if the observable has 7 as [input](#page-15-0), its dependents property should be the list:

 $\Gamma$ ]

{

7

## **4.4 Conditional Rules**

### **4.4.1 And Observable**

The And observable is a representation of the logical 'AND' operation. Please use the method mentioned earlier to add this element. A sample 'And' observable is shown below:

```
"typename": "vca.observable.And",
"channel": 0,
"inputa": 4,
```

```
"inputb": 5,
"constrain_target": true,
"name": "And 2",
"dependents": [
    4,
    5
],
"triggers_action": true
```
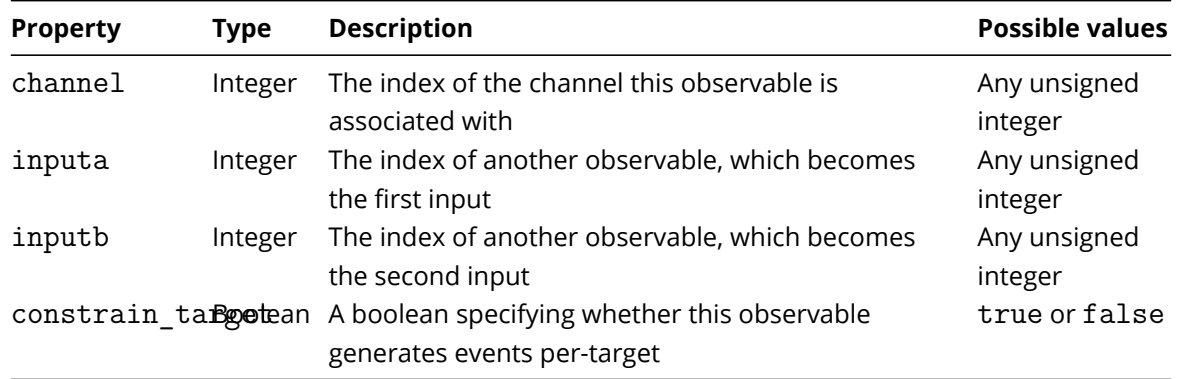

For a list of properties common to all observables, please see the General concepts section on Observables.

Please note that as this observable is a Conditional Rule, for this observable to function correctly, the two inputs and the dependents property must be kept in-sync. A[s an example, if th](#page-15-0)e observable has 3 as inputa, and 4 as inputb, its dependents property should be the list:

```
\Gamma
```
}

3, 4

]

#### **4.4.2 Continuously Observable**

The 'Continuously' observable generates an event when another event has been occurring continuously for a certain amount of time. The time parameter is user-specified. Please use the method mentioned earlier to add this element. A sample 'Continuously' observable is shown below:

{

```
"typename": "vca.observable.Continuously",
"interval": 1000,
"channel": 0,
"input": 6,
"constrain_target": true,
"name": "Continuously 3",
```

```
"dependents": [
    6
],
"triggers_action": true
```
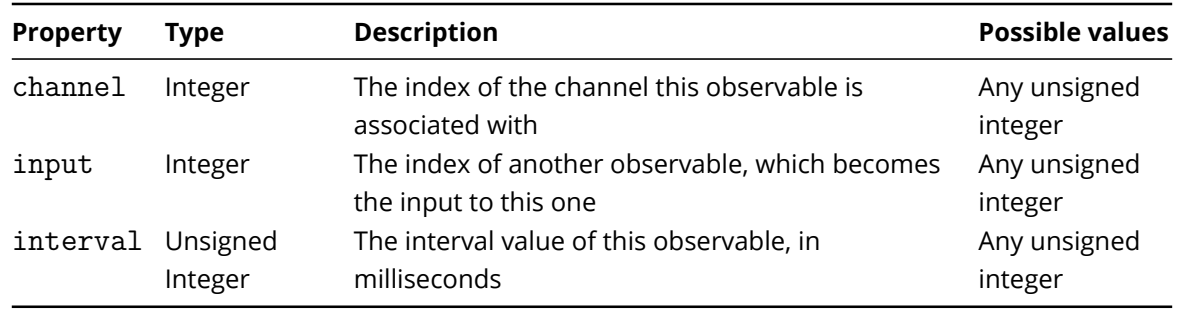

For a list of properties common to all observables, please see the General Concepts section on Observables.

Please note that as this observable is a Conditional Rule, for this observable to function correctly, the two inputs and the dependents property must be kept in-sync. A[s an example, if th](#page-15-0)e observable has 9 as input, its dependents property should be the list:

 $\Gamma$ ]

9

}

#### **4.4.3 Counter Observable**

The 'Counter' observable generates an event when the value of count changes. The count value is defined by the input observables which either increment, decrement, or define its occupancy. Please use the method mentioned earlier to add this element. A sample 'Counter' observable is shown below:

{

```
"typename": "vca.observable.Counter",
channel": 0,
"count": -20,
"x": 32767,
"y": 32767,
"increment_inputs": [
    2,
    6
],
"decrement_inputs": [
    7
],
"occupancy_inputs": [
```

```
8
    ],
    "name": "Counter 17",
    "dependents": [
        2,
        7,
        8,
        6
    ],
    "triggers_action": true
}
```
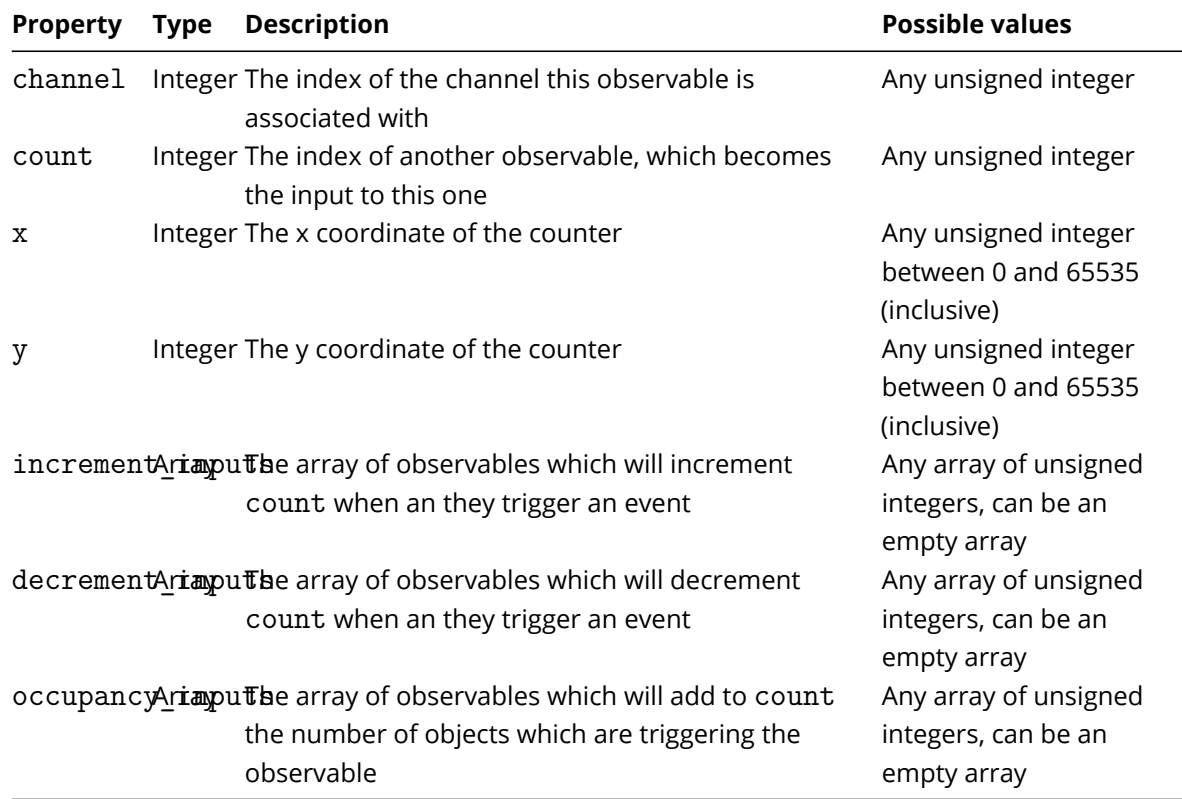

For a list of properties common to all observables, please see the General Concepts section on Observables.

Please note that as this observable is a Conditional Rule, for this observable to function correctly, the three inputs and the dependents property must be kept in-sync. [As an example, if th](#page-15-0)e observables has 2, and 6 are increment\_inputs, 7 is a decrement\_inputs and 8 is a occupancy\_inputs its dependents property should be the list:

 $\Gamma$ 

- 2,
- 7,
- 8,
- 6

#### **4.4.4 Or Observable**

]

The Or observable is a representation of the logical 'OR' operation. Please use the method mentioned earlier to add this element. A sample 'Or' observable is shown below:

```
{
    "typename": "vca.observable.Or",
    "channel": 0,
    "inputa": 2,
    "inputb": 7,
    "constrain_target": true,
    "name": "Or 4",
    "dependents": [
        2,
        7
   ],
    "triggers_action": true
}
```
In addition to the common properties described above, below is a list of properties specific to this observable:

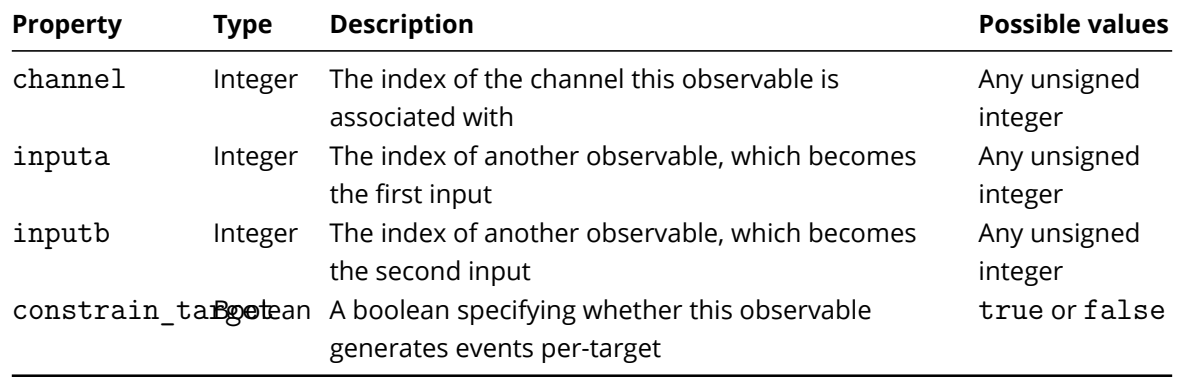

For a list of properties common to all observables, please see the General Concepts section on Observables.

Please note that as this observable is a Conditional Rule, for this observable to function correctly, the two inputs and the dependents property must be kept in-sync. A[s an example, if th](#page-15-0)e observable has 3 as inputa, and 4 as inputb, its dependents property should be the list:

 $\Gamma$ 

3, 4

]

#### **4.4.5 Previous Observable**

The 'Previous' observable generates an event when another event has occurred previously, within a certain amount of time. The time parameter is user-specified. Please use the method mentioned earlier to add this element. A sample 'Previous' observable is shown below:

```
{
    "typename": "vca.observable.Previous",
    "interval": 1000,
    "channel": 0,
    "input": 5,
    "constrain_target": true,
    "name": "Previous 6",
    "dependents": [
     5
   ],
    "triggers_action": true
```
}

In addition to the common properties described above, below is a list of properties specific to this observable:

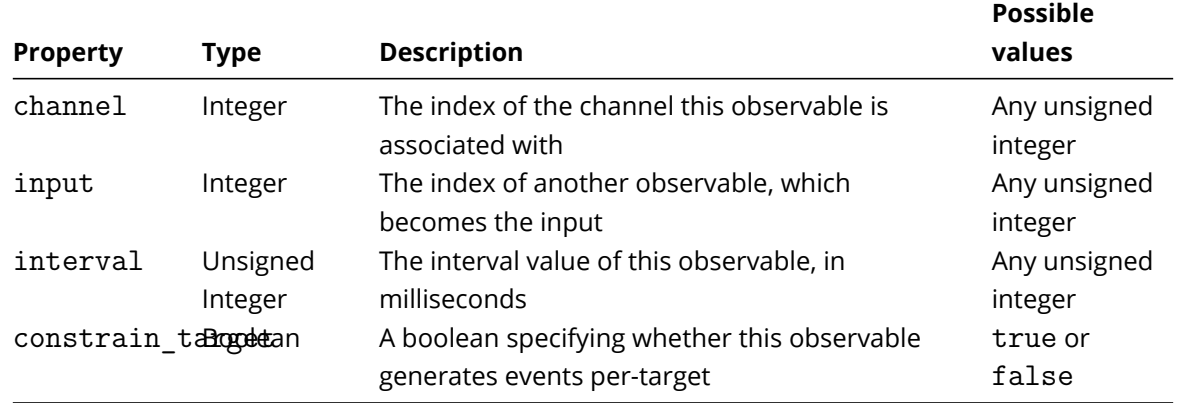

For a list of properties common to all observables, please see the General Concepts section on Observables.

Please note that as this observable is a Conditional Rule, for this observable to function correctly, the two inputs and the dependents property must be kept in-sync. A[s an example, if th](#page-15-0)e observable has 7 as input, its dependents property should be the list:

 $\Gamma$ 

7

]

## **4.5 Other Sources**

#### **4.5.1 Armed**

The 'Armed' observable is a channel-independent observable which generates an event when the VCAcore system is Armed. Please use the method mentioned earlier to add this element. A sample 'Armed' observable is shown below:

```
{
    "typename": "vca.observable.Armed",
    "name": "Armed Source",
    "dependents": [ ],
    "triggers_action": true
}
```
The 'Armed' observable does not have any specific properties. For a list of properties common to all observables, please see the General Concepts section on Observables.

#### **4.5.2 Disarmed**

The 'Disarmed' observable is a channel-independent observable which generates an event when the VCAcore system is Disarmed. Please use the method mentioned earlier to add this element. A sample 'Disarmed' observable is shown below:

```
{
    "typename": "vca.observable.Disarmed",
    "name": "Disarmed Source",
    "dependents": [ ],
    "triggers_action": true
}
```
The 'Disarmed' observable does not have any specific properties. For a list of properties common to all observables, please see the General Concepts section on Observables.

#### **4.5.3 HTTP**

<span id="page-35-0"></span>The 'HTTP' observable is a channel-independent observable which generates an event each time the state value is changed to true. Please use the method mentioned earlier to add this element. A sample 'HTTP' observable is shown below:

```
{
    "typename": "vca.observable.Http",
    "state": true,
    "name": "Http Source",
    "dependents": [ ],
    "triggers_action": true
}
```
In addition to the common properties described above, below is a list of properties specific to this observable:

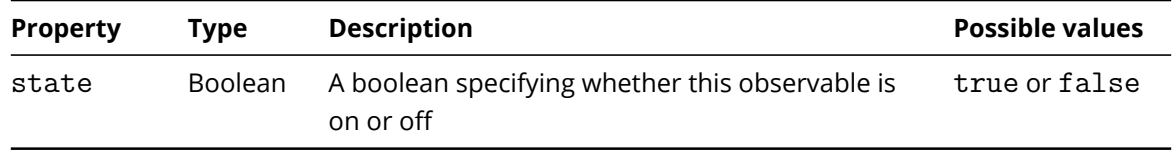

For a list of properties common to all observables, please see the General Concepts section on Observables.

#### **4.5.4 Interval**

The 'Interval' observable is a channel-independent observable which generates an event each time the interval period passes. Please use the method mentioned earlier to add this element. A sample 'Interval' observable is shown below:

```
{
    "typename": "vca.observable.Interval",
    "interval": 1000,
    "name": "Interval Source",
    "dependents": [ ],
    "triggers_action": true
}
```
In addition to the common properties described above, below is a list of properties specific to this observable:

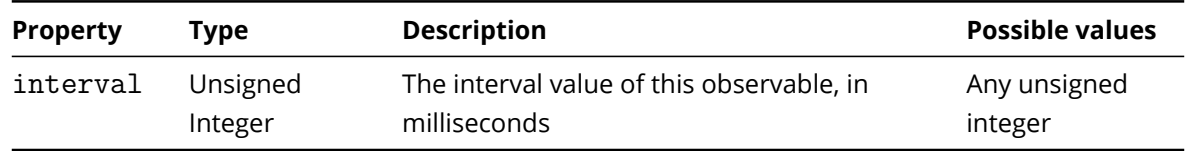

For a list of properties common to all observables, please see the General Concepts section on Observables.

#### **4.5.5 Schedule**

{

The 'Schedule' observable is a channel-independent observable which generates an event when the system clock coincides with a scheduled 'on' period. Events are generated once per on period (if VCAcore is started during an on period a single event is fired as soon as possible). When set arm disarm is true, VCAcore will be armed and disarmed according to the periods of on / off defined by the schedule. Please use the method mentioned earlier to add this element. A sample 'Schedule' observable is shown below:

```
"typename": "vca.observable.Schedule",
"schedule": [
```

```
"000000000000000000000000000000000000000000000000",
        "000000000000000000000000000000000000000000000000",
        "000000000000000111111111110000000000000000000000",
        "000000000000000000001111111111111000000000000000",
        "000011111111111111111100000000000000000000000000",
        "000000000000000000000000000000000000000000000000",
        "000000000000000000000000000000000000000000000000"
   ],
    "set_arm_disarm": false,
    "name": "Schedule Source",
    "dependents": [ ],
    "triggers_action": true
}
```
In addition to the common properties described above, below is a list of properties specific to this observable:

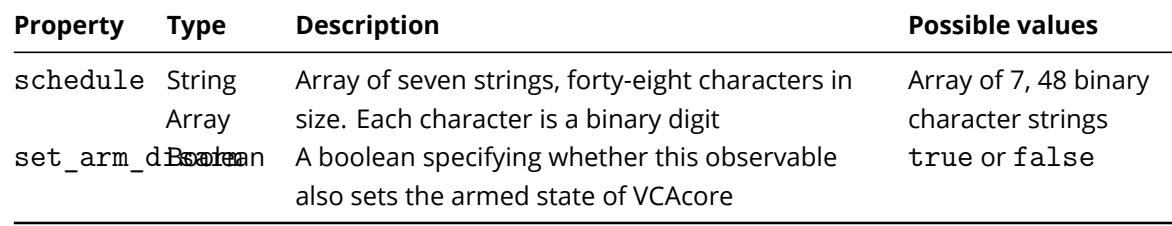

For a list of properties common to all observables, please see the General Concepts section on Observables. I

#### **4.5.6 System**

The 'System' observable is a channel-independent observable which generates an event when the specified resource type passes a set threshold. Events will continue to send whilst the set threshold is met each time the min interval duration has passed if repeat events is true. Please use the method mentioned earlier to add this element. A sample 'System' observable is shown below:

{

```
"typename": "vca.observable.System",
"resource type": "Gpu Utilisation",
"threshold": 0,
"min_interval": 60000,
"repeat_events": true,
"name": "System Alarm Source",
"dependents": [ ],
"triggers_action": true
```
}

In addition to the common properties described above, below is a list of properties specific to this observable:

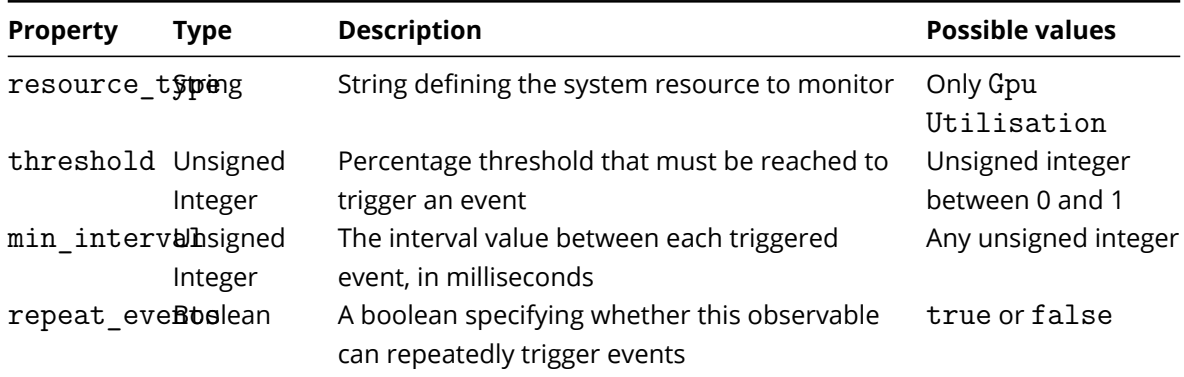

For a list of properties common to all observables, please see the General Concepts section on Observables.

# **Chapter 5**

# **REST API Zones, Actions and VCAcore Status**

## **5.1 Zones**

#### **5.1.1 Adding a Zone**

To add a zone, send a POST request to the /api/zones endpoint. Unlike other elements, a zone does not have a typename property, so a zone may be added by sending a single POST request to the endpoint mentioned above with the correct payload. A sample zone is given below:

```
{
    "name": "Zone 0",
    "channel": 4,
    "points": [
        {
            "x": 20585,
            "y": 17374
        },
        {
            "x": 23368,
            "y": 51893
        }
    ],
    "colour": {
        "r": 252,
        "g": 175,
        "b": 62
    },
    "polygon": false,
    "detection": true
}
```
The properties of a zone object are given below:

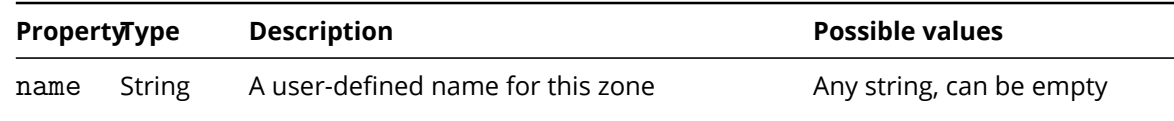

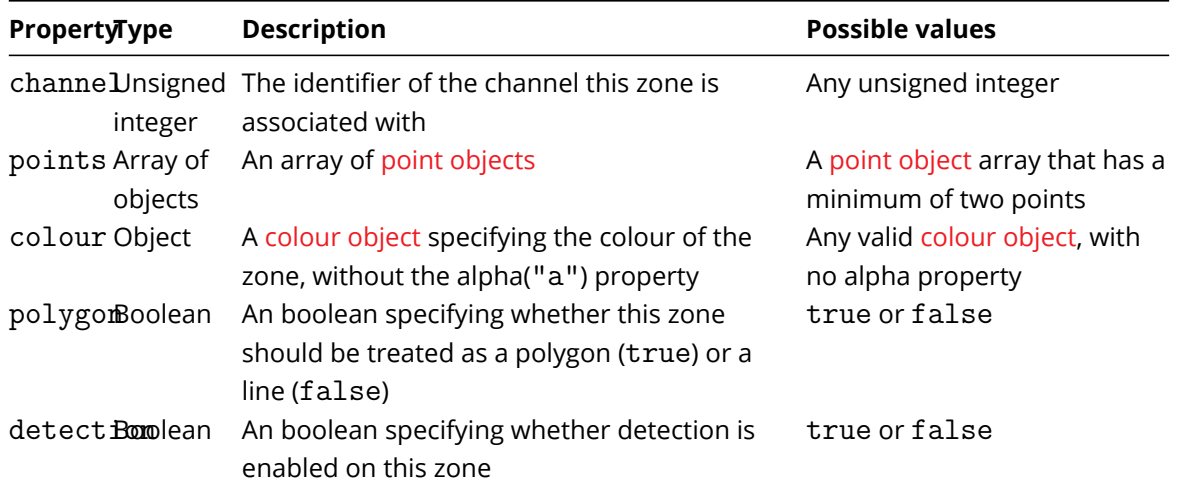

## **5.2 Actions**

Actions are objects that represent an operation that can be performed by the application. Actions can be linked to observables so that when an observable fires an event, the event causes the action to be triggered.

### **5.2.1 General Concepts**

<span id="page-40-0"></span>Actions can be added by sending a POST request to the /api/actions endpoint. Please use the method mentioned earlier to add this element. A sample TCP action is shown below:

```
{
    "typename": "vca.action.Tcp",
    "uri": "192.168.5.3",
    "port": 0,
    "body": "{ "event_name":{{name}} } ",
    "name": "TcpActionAddTest",
    "observables": [
        5,
        4
    ],
    "always_trigger": false
}
```
The following is a list of the properties common to all actions:

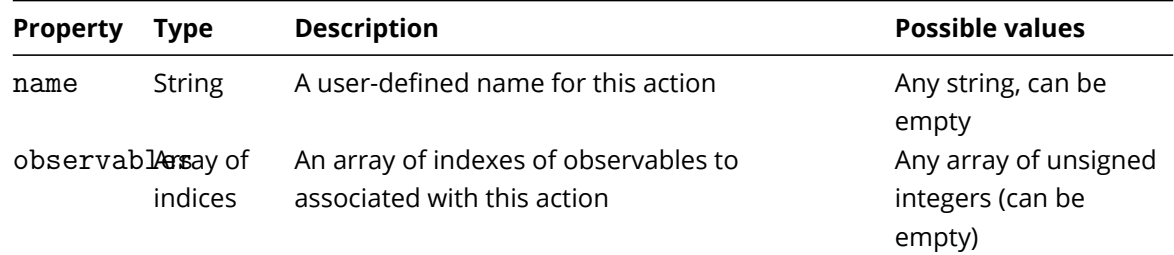

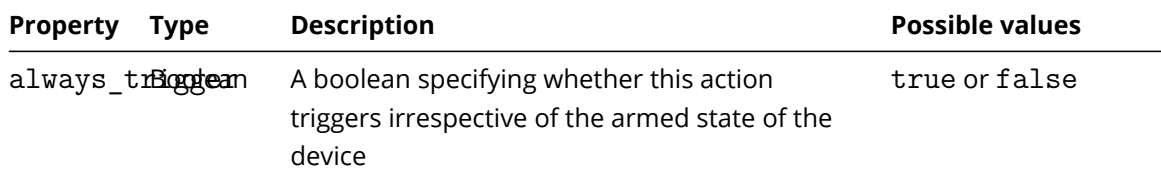

What follows is a list of all actions supported in VCAcore.

#### **5.2.2 TCP Action**

A TCP action sends data to a user-specified endpoint. Please use the method mentioned earlier to add this element. A sample TCP action is shown below:

```
{
    "typename": "vca.action.Tcp",
    "uri": "192.168.5.3",
    "port": 0,
    "body": "{ "event_name":{{name}} } ",
    "name": "TcpActionAddTest",
    "observables": [],
    "always_trigger": false
}
```
The following is a list of properties specific to the TCP action:

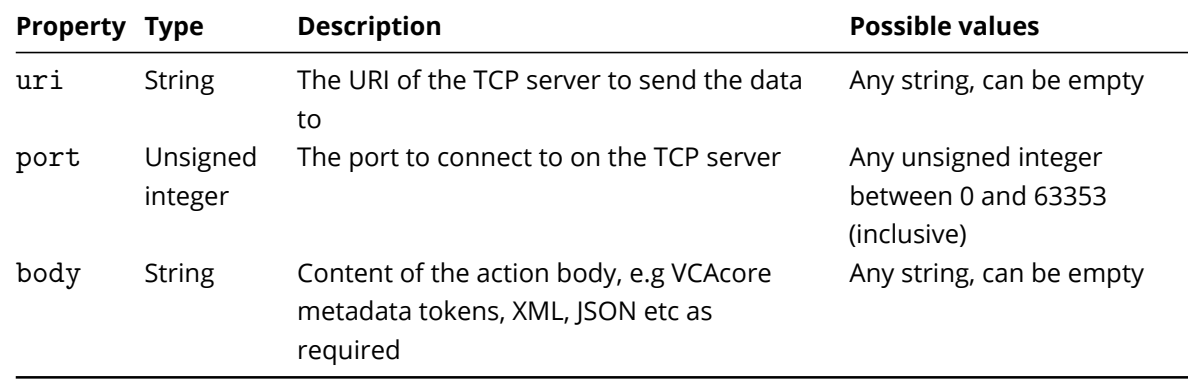

For a list of properties common to all actions, please refer to the General Concepts section on actions.

#### **5.2.3 HTTP Action**

{

An HTTP action sends an HTTP request to a user-specified endpoint. Please use the method mentioned earlier to add this element. A sample HTTP action is shown below:

```
"typename": "vca.action.Http",
"method": "GET",
"uri": "http://192.168.1.60",
```

```
"port": 0,
"headers": "Content-Type: application/json",
"body": "{"event_name":{{name}}, }",
"authentication": false,
"username": "",
"password": "",
"send_snapshot": false,
"pre snapshots": 1,
"post_snapshots": 1,
"jpeg_quality": "average",
"interval": 10,
"multipart name": "vca",
"name": "",
"observables": [],
"always_trigger": false
```
The following is a list of properties specific to the HTTP action:

}

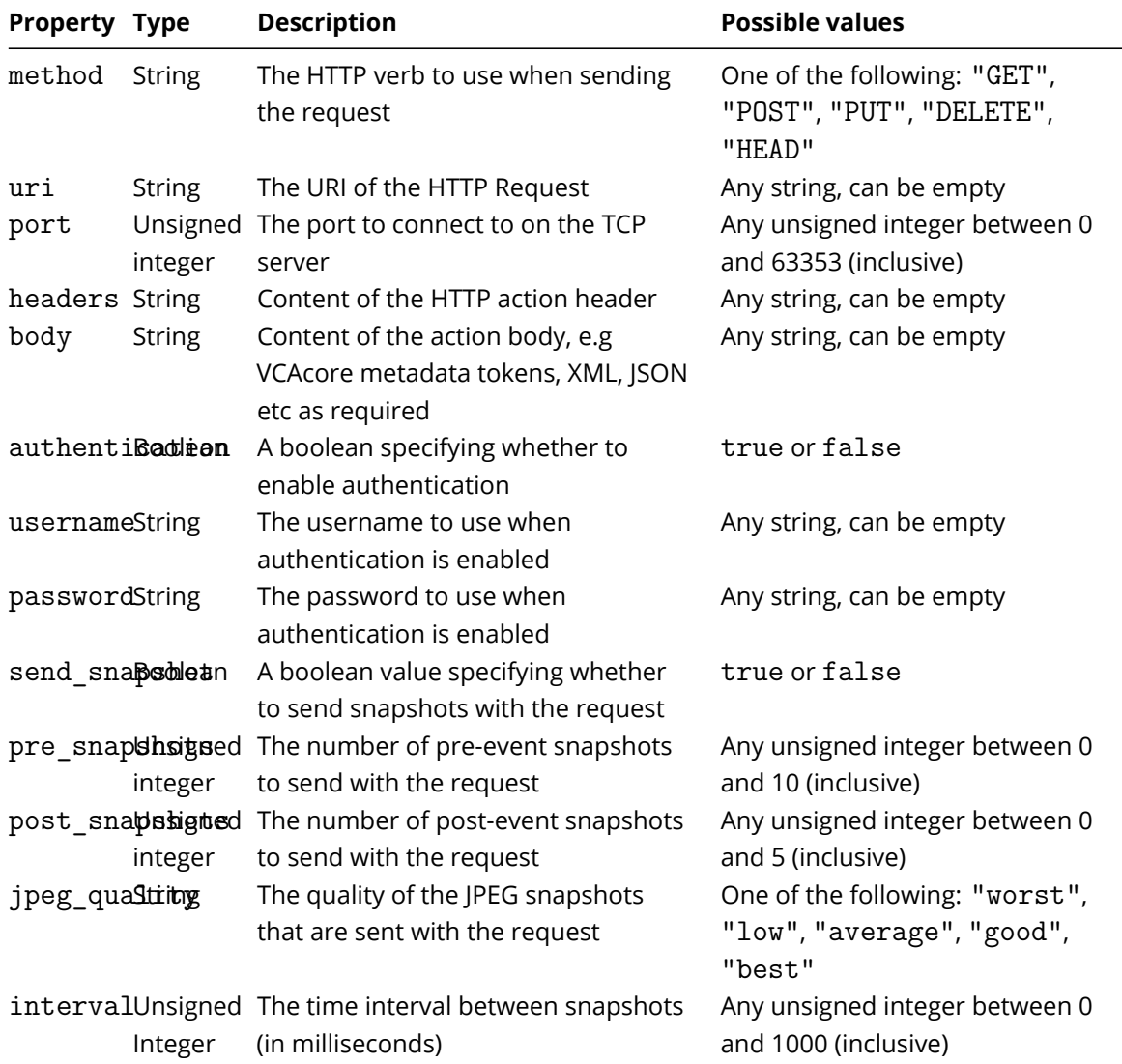

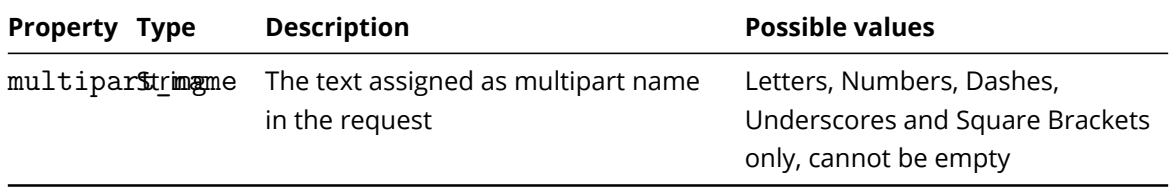

Please note multipart\_name will need to be reflected in any scripts that handle this request, for example in php; this would be by using \$ FILES['vca'] where vca is the string set in the multipart\_name field

For a list of properties common to all actions, please refer to the General Concepts section on actions.

#### **5.2.4 Email Action**

{

An Email action sends an email in a user-specified format. Please use the method mentioned earlier to add this element. A sample Email action is shown below:

```
"typename": "vca.action.Email",
"server": "",
"port": 0,
"encryption": "none",
"username": "",
"password": "",
"enable_authentication": false,
"verify_host_certificate": false,
"to": "",
"cc": "",
"bcc": "",
"from": "",
"subject": "{{type.string}} Cam ID {{#Channel}}{{id}}{{/Channel}}",
"format": "custom",
"body": "{{name}} triggered with at {{start.iso8601}}",
"send_snapshot": false,
"pre_snapshots": 0,
"post snapshots": 0,
"jpeg_quality": "average",
"interval": 0,
"name": "",
"observables": [],
"always_trigger": false
```

```
}
```
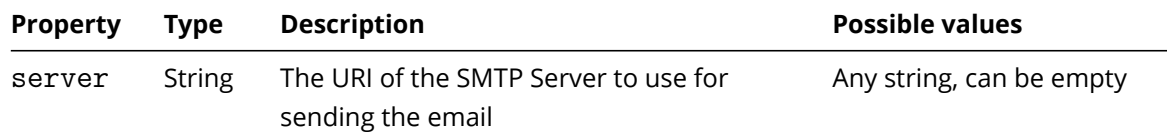

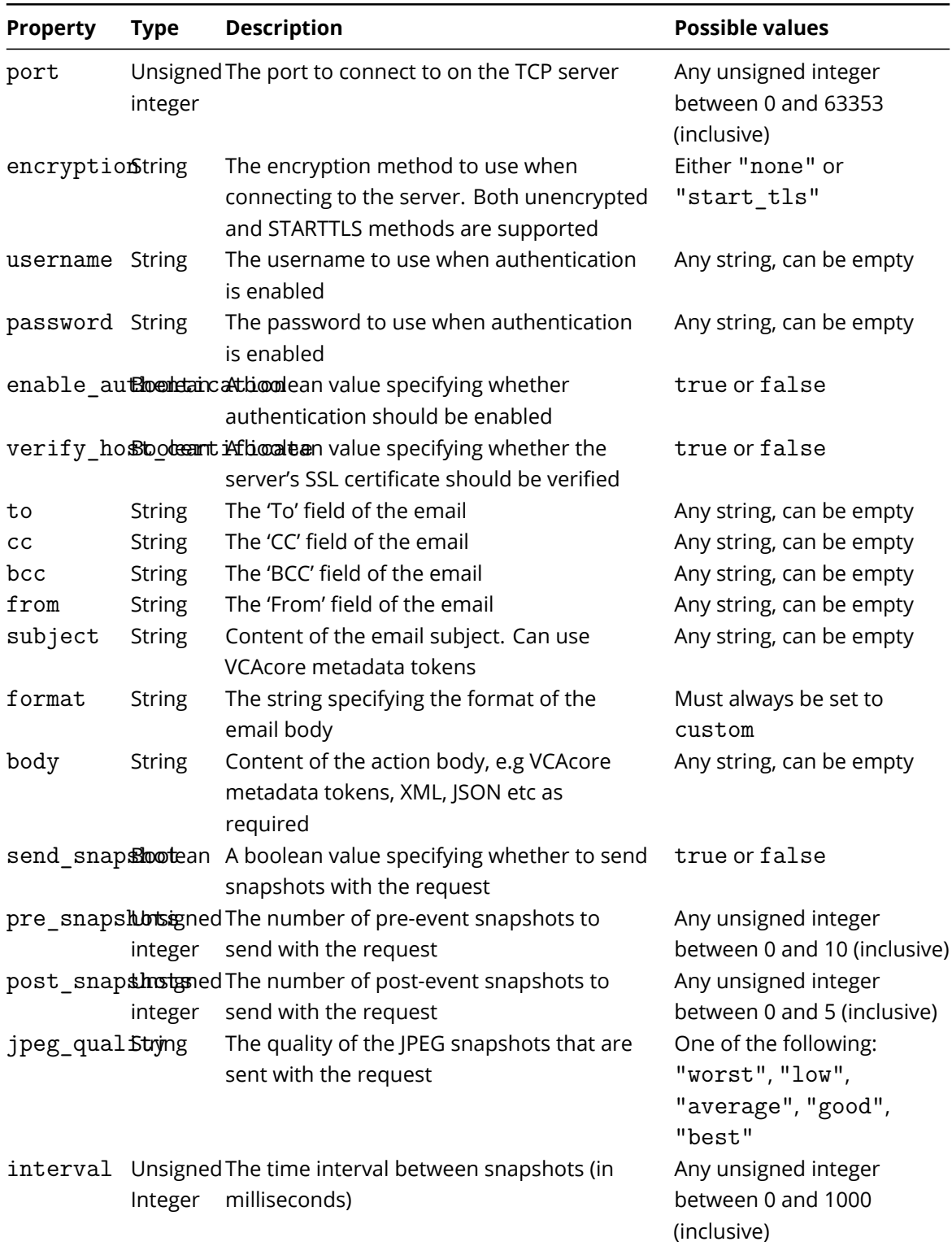

For a list of properties common to all actions, please refer to the General Concepts section on actions.

## **5.2.5 Arm Action**

An 'Arm' action sets the state of the application to 'armed' When the application is armed, all actions fire normally. Please use the method mentioned earlier to add this element. A sample 'Arm' action is

shown below:

```
{
    "typename": "vca.action.Arm",
    "name": "",
    "observables": [],
    "always_trigger": false
}
```
The 'Arm' action does not have any specific properties. For a list of properties common to all actions, please refer to the General Concepts section on actions.

#### **5.2.6 Disarm [Action](#page-40-0)**

A 'Disarm' action sets the state of the application to 'disarmed' When the application is disarmed, only actions with always trigger set to true will fire. Other actions will be prevented from firing. Please use the method mentioned earlier to add this element. A sample 'Disarm' action is shown below:

```
{
    "typename": "vca.action.Disarm",
    "name": "",
    "observables": [],
    "always_trigger": false
}
```
The 'Disarm' action does not have any specific properties. For a list of properties common to all actions, please refer to the General Concepts section on actions.

#### **5.3 Status**

#### **5.3.1 User Credentials**

To change the current password, a POST request must be sent to /api/auth/user/admin with the following data:

```
{
    "current": "CURRENT_PASSWORD_MD5_HASH",
    "password": "NEW_PASSWORD_MD5_HASH"
}
```
The password hashes are computed as follows:

MD5("admin:vcatechnology.com:" + password)

Note that all following HTTP requests will need to be made with the updated password.

#### **5.3.2 Armed State**

The current armed state of VCAcore can be retrieved by sending a GET request to /api/arm

The armed state of VCAcore can also be set via the API by sending a POST request to /api/arm with a payload containing either:

```
{
    true
}
```
to arm VCAcore or:

```
{
    false
}
```
to disarm VCAcore.

# **Chapter 6**

# **Metadata APIs**

VCAcore supports two methods to access metadata produced by the various algorithms running on a channel.

- Server-Sent Events (SSE) stream
- RTSP Metadata stream

Both methods expose VCAcore's metadata in JSON format, a detailed description of the data format is outlined below.

## **6.1 Server-Sent Events (SSE) Endpoints**

#### **6.1.1 Channel**

The SSE metadata API endpoint for a channel is split into two categories, objects and events each of which generates a separate message. For a comprehensive breakdown of the returned data formats please see Metadata Format.

It is possible to filter which category of message is sent by adding query parameters to the SSE endpoint.

For event [messages only:](#page-0-0)

http://SERVER\_IP:PORT/metadata/CHANNEL\_ID?events=1

For object messages only:

http://SERVER\_IP:PORT/metadata/CHANNEL\_ID?objects=1

If neither parameter is specified, all messages will be generated and sent.

#### **6.1.2 System Statistics**

The SSE metadata API endpoint to retrieve system statistics is:

```
http://SERVER_IP:PORT/api/system-stats
```
System information covering system uptime, current processor load, graphics card information and load and memory load can be retrieved. An example response is given below:

```
{
    "cpu": {
        "process": 0.0506757,
        "processes": [
            0.0506757
        ],
        "temperature": 0,
        "temperatures": [],
        "total": 0.0473899,
        "totals": [
            0.0675676,
            0.0945946,
            0,
            0.0273973
        ]
    },
    "gpus": [
        {
            "device": {
                "address id": 0,
                "bus_id": 1,
                "product": "Device 1f02",
                "vendor": "NVIDIA Corporation"
            },
            "memory": {
                "available": 8149336064,
                "total": 8366784512,
                "used": 217448448
            },
            "temperature": 49,
            "utilisation": 0
        }
    ],
    "memory": {
        "physical": {
            "in use": 4253986816,
            "process": 216981504,
            "total": 16673214464
        },
        "virtual": {
            "in use": 4253986816,
            "process": 1548251136,
            "total": 18820694016
        }
    },
    "time": {
```

```
"now": "2020-07-20T14:12:25.246948405+01:00"
    },
    "uptime": {
        "process": 2741172,
        "system": 277573990
    }
}
```
Please note the process and processes values belonging to cpu will not be populated when VCAcore is run on Windows and will be set to 0.

#### **6.1.3 Uptime**

VCAcore has an uptime service which will return the time (ms) that the VCAcore process has been active (the counter is reset each time the VCAcore process is reset) and the total time the system has been active.

```
http://SERVER_IP:PORT/api/uptime
```
Example response below:

```
{
    "process": 1987591,
    "system": 276820400
}
```
Please note this endpoint is now depreciated and replaced by system-stats which includes both uptime information as well as system performance information.

#### **6.1.4 SSE Code Sample**

Below is example Python code demonstrating how the channel SSE metadata stream, can be consumed:

```
#!/usr/bin/python
# The user must install the sseclient and requests packages using pip
```

```
from sseclient import SSEClient
import json
import requests
```

```
def do_something_useful(message):
   metadata = json.loads(message.data)
   print('Received metadata event')
   print(json.dumps(metadata, indent=4, sort keys=True))
```

```
if name == 'main ':
   SERVER_IP = '192.168.1.99'
   PORT = '80'
```

```
CHANNEL ID = 0messages = SSEClient('http://' + SERVER_IP + ':' + PORT + '/metadata/' + str(CHANNEL_ID),
                     auth=requests.auth.HTTPDigestAuth('admin', 'admin'))
for msg in messages:
    do_something_useful(msg)
```
## **6.2 RTSP Metadata Stream**

In addition to a channel's RTSP video stream, the metadata for that channel is also encoded into an RTSP metadata stream.

The RTSP metadata endpoint for a channel is the same as the RTSP URL:

```
rtsp://SERVER_IP:RTSP_PORT/channels/CHANNEL_ID
```
## **6.2.1 RTSP Metadata Stream Code Sample**

Example code in Python demonstrating how the RTSP metadata stream, can be consumed is available for download here:

RTSP Metadata Python Example

# **Chapter 7**

# **Metadata Format**

## **7.1 SSE Metadata Format**

For a particular frame for a given channel, SSE metadata messages can be created in two categories. A message can either contain data on the events generated by the rules configured on the channel, example response below:

```
{
    "2020-10-30T12:43:42.035830016Z": [
        {
            "typename":"vca.meta.data.Event",
            "id":12841,
            "name":"Deep Learning Presence 24",
            "type":"Presence",
            "category":"analytics",
            "start":"2020-10-30T12:43:42.035830016Z",
            "end":"2020-10-30T12:43:42.035830016Z",
            "duplicate":true,
            "objects":[
                {
                     "typename":"vca.meta.data.Channel",
                    "id":2
                },
                {
                     "typename":"vca.meta.data.Zone",
                     "id":4,
                     "name": "Car Park",
                     "channel":2,
                     "colour":{
                        "r":114,
                        "g":159,
                        "b":207,
                        "a":255
                    },
                     "detection":"on",
```

```
"type":"polygon",
            "outline":[
                {
                     "x":0,
                     "y":26634
                },
                {
                     "x":34476,
                     "y":26634
                },
                {
                     "x":34476,
                     "y":23035
                },
                {
                     "x":0,
                     "y":23035
                }
            ]
        }
    ]
},
{
    "typename": "vca.meta.data.Event",
    "category": "analytics",
    "type": "count",
    "duplicate": false,
    "start": "2020-10-30T12:42:59.835830016Z",
    "end": "2020-10-30T12:43:42.035830016Z",
    "id": 1247782,
    "name": "South to North",
    "objects": [
        {
            "id": 79,
            "name": "South to North",
            "position": {
                "x": 54195,
                "y": 9934
            },
            "typename": "vca.meta.data.count.Value",
            "value": 105
        },
        {
            "id": 79,
            "typename": "vca.meta.data.Observable"
        },
        {
            "id": 0,
```

```
"typename": "vca.meta.data.Channel"
                 }
            ]
        }
    ]
}
```
Alternatively, a message can contain data on the objects tracked in the channel, example response below:

```
{
    "2018-10-02T16:51:55.782845060+01:00":[
        {
             "typename":"vca.meta.data.Object",
             "id":2128,
             "outline":[
                 {
                     "x":12910,
                     "y":33733
                 },
                 {
                     "x":27169,
                     "y":33733
                 },
                 {
                     "x":12910,
                     "y":65535
                 },
                 {
                     "x":27169,
                     "y":65535
                 }
             ],
             "width":14259,
             "height":31802,
             "meta":[
                 {
                     "typename":"vca.meta.data.object.GroundPoint",
                     "value":{
                          "x":20040,
                          "y":65535
                     }
                 }
            ]
        }
    ]
}
```
All messages contain a JSON object and each message type will only be generated if there is data to send, e.g. if there are no tracked objects in the scene then there will be no message containing object data.

{

Each JSON object has the ISO8601 timestamp of that particular frame as its only property. The value associated with that property is an array of objects, details of which are outlined in Metadata Format.

# **7.2 RTSP Metadata Stream Format**

Each RTSP metadata stream message is a JSON object for a particular frame for a given channel.

Each JSON object contains a **timestamp** and **objects** property. The **timestamp** property has an ISO8601 timestamp value for the given frame. The **objects** property contains an array of objects, details of which are outlined in Metadata Format..

```
"timestamp":"2020-09-08T16:52:34.011858944+01:00",
"objects":[
    {
        "typename":"vca.meta.data.Object",
        "id":1380,
        "outline":[
            {
                "x":10646,
                "y":23724
            },
            {
                "x":19021,
                "y":23724
            },
            {
                "x":10646,
                "y":29627
            },
            {
                "x":19021,
                "y":29627
            }
        ],
        "width":8375,
        "height":5903,
        "meta":[
            {
                 "typename":"vca.meta.data.object.GroundPoint",
                "value":{
                     "x":14833,
                     "y":29627
                }
            },
            {
```

```
"typename":"vca.meta.data.classification.Confidence",
            "class":"vehicle",
            "confidence":0.8999999761581421,
            "object_id":1380
        }
    ]
},
{
    "typename":"vca.meta.data.Event",
    "id":12841,
    "name":"Deep Learning Presence 24",
    "type":"Presence",
    "category":"analytics",
    "start":"2020-09-08T16:52:31.677858944+01:00",
    "end":"2020-09-08T16:52:34.011858944+01:00",
    "duplicate":true,
    "objects":[
        {
            "typename":"vca.meta.data.Channel",
            "id":2
        },
        {
            "typename":"vca.meta.data.Zone",
            "id":4,
            "name":"Car Park",
            "channel":2,
            "colour":{
                "r":114,
                "g":159,
                "b":207,
                "a":255
            },
            "detection":"on",
            "type":"polygon",
            "outline":[
                {
                     "x":0,
                     "y":26634
                },
                {
                     "x":34476,
                     "y":26634
                },
                {
                     "x":34476,
                     "y":23035
                },
                {
```
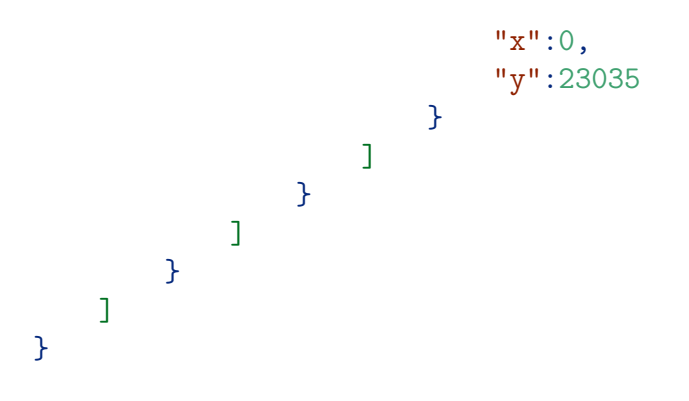

# **7.3 Metadata Objects**

Each metadata object has a typename string property enabling its identification. Below is a list of object types that may be found in the metadata API.

Note: Where coordinate data is present, VCAcore's default is to provide this data as a 16-bit integer, with 0-65535 representing the range from 0-1 in the frame. However, this upper limit is customisable.

## **7.3.1 Counter Value**

The object representation of a line counter event. This object represents a change in the value of the counter.

Example:

```
{
    "typename": "vca.meta.data.count.Value",
    "id": 5,
    "name": "my counter",
    "value": 0
```
}

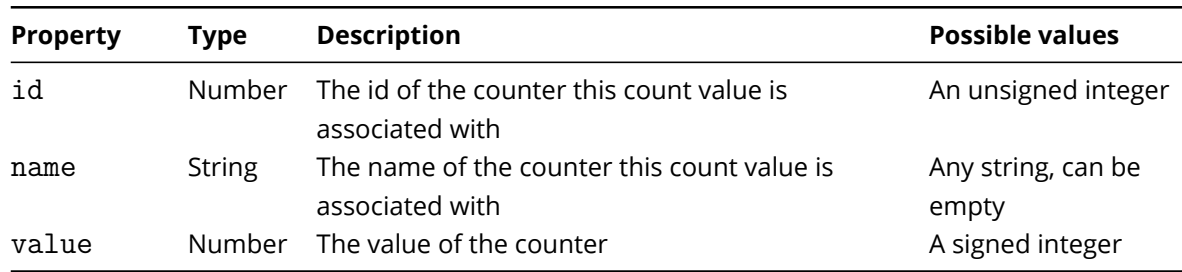

## **7.3.2 Counting Line**

The object representation of a line counter event. This object contains data pertaining to the object which has crossed the line.

Example:

```
{
    "typename": "vca.meta.data.count.Line",
    "rule_id": 4,
    "width": 20,
    "position": 3,
    "count": 2,
    "direction": false
}
```
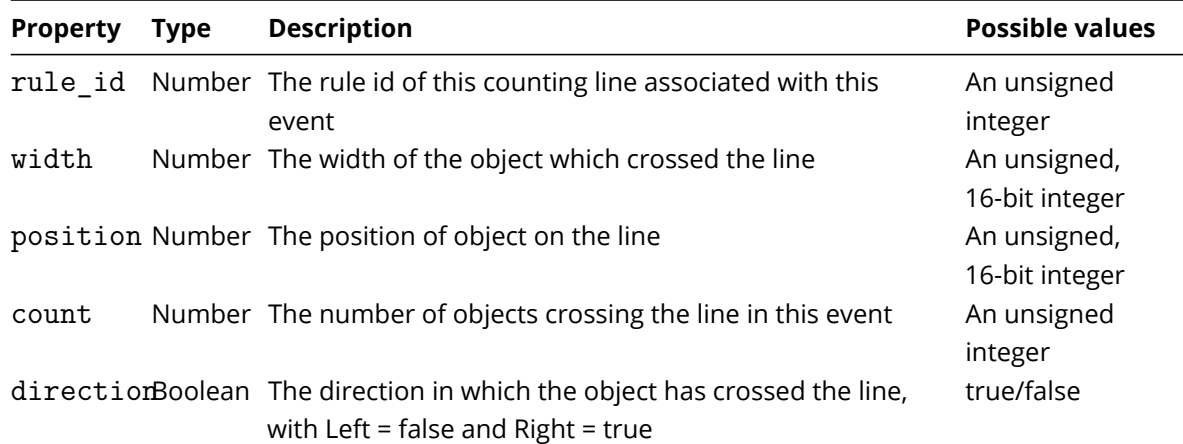

## **7.3.3 Scene Learning**

An object indicating scene learning is in progress.

Example:

```
{
    "typename": "vca.meta.data.Learning"
}
```
## **7.3.4 Tamper**

An object indicating tamper is in progress.

Example:

```
{
    "typename": "vca.meta.data.Tampered"
}
```
## **7.3.5 Tracked Objects**

An object representing a tracked object.

```
{
    "id": 56,
```

```
"width": 4726,
"height": 4914,
"meta": [
    {
        "typename": "vca.meta.data.object.GroundPoint",
        "value": {
            "x": 45686,
            "y": 25667
        }
    },
    {
        "class": "person",
        "confidence": 0.875215470790863,
        "object_id": 56,
        "typename": "vca.meta.data.classification.Confidence"
    },
    {
        "typename": "vca.meta.data.ColourSignature",
        "colours": [
            {
                 "colour_name": "Black",
                 "colour_value": {
                     "r": 0,
                     "g": 0,
                     "b": 0
                 },
                 "proportion": 0.95555555820465088
            },
            {
                 "colour_name": "..."
            }
        ]
    }
],
"outline": [
    {
        "x": 43323,
        "y": 20753
    },
    \mathcal{F}"x": 48049,
        "y": 20753
    },
    {
        "x": 43323,
        "y": 25667
    },
    {
```

```
"x": 48049,
            "y": 25667
        }
    ],
    "typename": "vca.meta.data.Object"
}
```
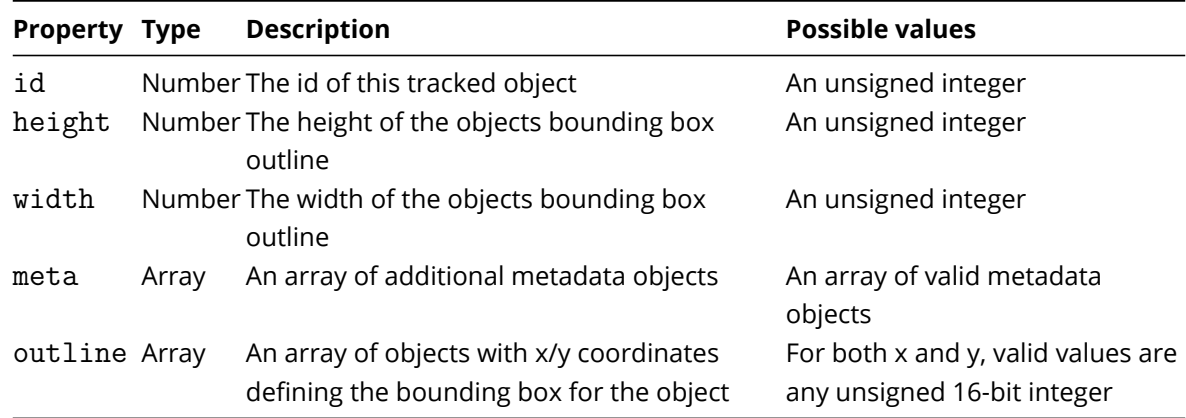

### **7.3.6 Ground Point**

The ground point of a tracked object.

Example:

```
{
    "typename": "vca.meta.data.object.GroundPoint",
    "value": {
        "x": 45686,
        "y": 25667
    }
```
}

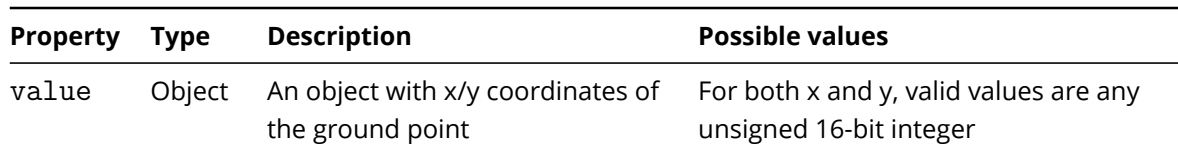

## **7.3.7 Channel**

The source channel of an object.

Example:

```
{
    "typename": "vca.meta.data.Channel",
    "id": 1
}
```
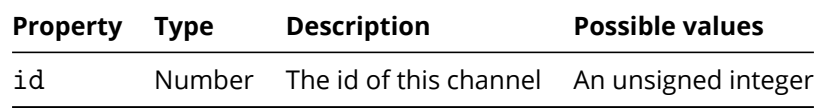

## **7.3.8 Observable**

The source observable related to an object.

Example:

```
{
    "typename": "vca.meta.data.Observable",
    "id": 1
}
```
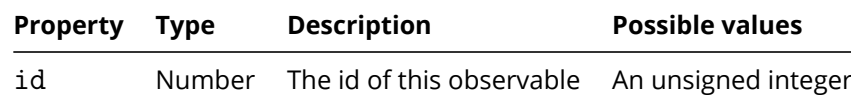

### **7.3.9 Zone**

The zone data object.

Example:

```
{
    "typename":"vca.meta.data.Zone",
    "id":4,
    "name": "Car Park",
    "channel":2,
    "colour":{
        "r":114,
        "g":159,
        "b":207,
        "a":255
    },
    "detection":"on",
    "type":"polygon",
    "outline":[
        {
            "x":0,"y":26634
        },
        {
            "x":34476,
            "y":26634
        },
        {
```

```
"x":34476,
             "y":23035
        },
         {
             "x":0,
             "y":23035
        }
    ]
}
```
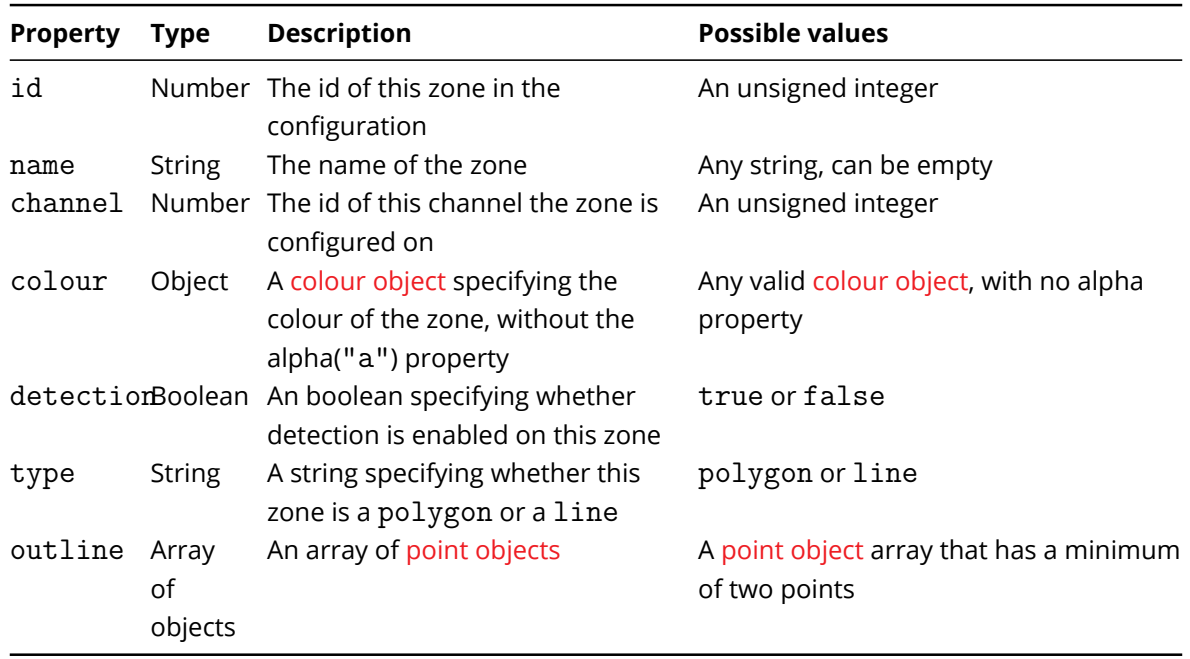

### **7.3.10 Confidence Classification**

The class name (e.g. person) and confidence provided by a classification algorithm (i.e. the deep learning filter). The available class names are defined by the classification algorithm. The confidence value indicates now likely that classification is to be correct. Confidence classification metadata will be added to the meta array of a tracked object when available.

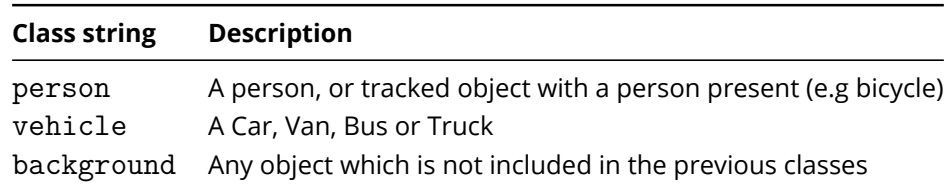

```
Example:
```
{

```
"class": "person",
"confidence": 0.875215470790863,
"object_id": 22,
"typename": "vca.meta.data.classification.Confidence"
```
}

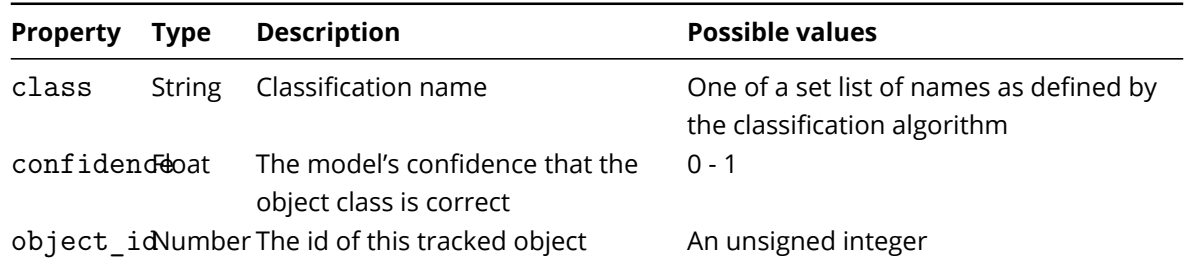

## **7.3.11 Colour Signature**

The break down of pixel colours found in a given tracked object's bounding box. The number of colours a pixel can be grouped into is fixed, however the number of colours retuned in the colour signature metadata object may change. Colour signature metadata will be added to the meta array of a tracked object when available.

Example:

```
{
    "typename": "vca.meta.data.ColourSignature",
    "colours": [
        {
            "colour_name": "Black",
            "colour value": {
                "r": 0,
                "g": 0,
                "b": 0
            },
            "proportion": 0.95555555820465088
        },
        {
            "colour name": "Brown",
            "colour value": {
                "r": 150,
                "g": 75,
                "b": 0
            },
            "proportion": 0
        },
        {
            "colour_name": "Grey",
            "colour_value": {
                "r": 100,
                "g": 100,
                "b": 100
            },
            "proportion": 0.029468599706888199
```

```
},
{
    "colour name": "Blue",
    "colour_value": {
        "r": 0,
         "g": 0,
         "b": 200
    },
    "proportion": 0
},
{
    "colour name": "Green",
    "colour_value": {
        "r": 0,
        "g": 150,
        "b": 0
    },
    "proportion": 0
},
{
    "colour_name": "Cyan",
    "colour_value": {
       "r": 0,
       "g": 255,
       "b": 255
    },
    "proportion": 0
},
{
    "colour name": "Red",
    "colour_value": {
        "r": 255,
        "g": 0,
         "b": 0
    },
    "proportion": 0
},
{
    "colour_name": "Magenta",
    "colour value": {
        \overline{\text{Tr}''}: 200,"g": 0,
         "b": 200
    },
    "proportion": 0
},
{
    "colour_name": "Yellow",
```

```
"colour value": {
                 "r": 255,
                 "g": 255,
                 "b": 0
            },
             "proportion": 0
        },
        {
             "colour_name": "White",
             "colour_value": {
                 "r": 255,
                 "g": 255,
                 "b": 255
            },
             "proportion": 0.014975845813751221
        }
    ]
}
```
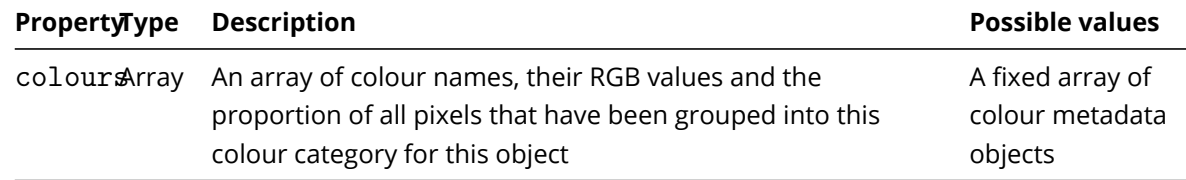

### **7.3.12 Body Part**

Describes a body part (skeletal joint) position and the detection confidence of the algorithm.

Example:

```
{
    "position": {
        "x": 43386,
        "y": 3561
    },
    "confidence": 0.8080910444259644,
    "typename": "vca.meta.data.pose.BodyPart"
}
```

```
Property Type Description Possible values
position Object Position in x and y of the detected
                     body part
                                                     single point in terms of x and
                                                     y
confidence Number Detection and classification
                     confidence of the detection algorithm
                                                     0 - 1
```
### **7.3.13 Deep Learning People Tracker Skeleton Data**

A map of detected body parts (skeleton joints). The map property will return all body parts detected for the attached object. Current implementation provides 18 possible body part types. In any given map there could be less than 18. The list of detectable body parts is subject to change.

Below is a list of possible body part body parts:

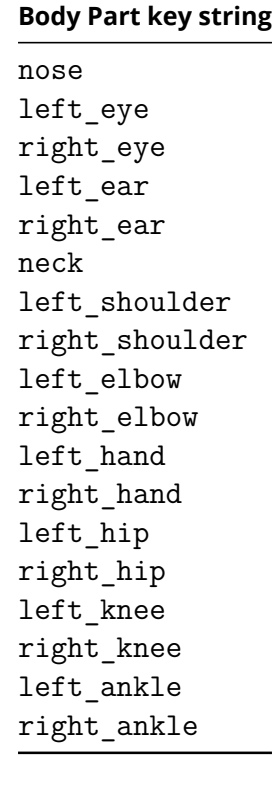

```
Example:
```

```
{
    "map": [
        {
            "key": "nose",
            "value": {
                "position": {
                    "x": 43386.
                    "y": 3561
                },
                "score": 0.8080910444259644,
                "typename": "vca.meta.data.pose.BodyPart"
            }
        },
        {
            "key": "neck",
            "value": {
                "position": {
                    "x": 43690,
```

```
"y": 5698
        },
        "score": 0.7894839644432068,
        "typename": "vca.meta.data.pose.BodyPart"
    }
},
{
    "key": "right shoulder",
    "value": {
        "position": {
            "x": 41262,
            "y": 4986
        },
        "score": 0.7354756593704224,
        "typename": "vca.meta.data.pose.BodyPart"
    }
},
{
    "key": "right elbow",
    "value": {
        "position": {
            "x": 39745,
            "y": 12109
        },
        "score": 0.7663553953170776,
        "typename": "vca.meta.data.pose.BodyPart"
    }
},
{
    "key": "right wrist",
    "value": {
        "position": {
            "x": 38228,
            "y": 18520
        },
        "score": 0.8059698939323425,
        "typename": "vca.meta.data.pose.BodyPart"
    }
},
{
    "key": "left_shoulder",
    "value": {
        "position": {
            "x": 46724,
            "y": 6054
        },
        "score": 0.7997663617134094,
        "typename": "vca.meta.data.pose.BodyPart"
```

```
}
},
{
    "key": "left elbow",
    "value": {
        "position": {
            "x": 48241,
            "y": 12822
        },
        "score": 0.7496799826622009,
        "typename": "vca.meta.data.pose.BodyPart"
    }
},
{
    "key": "left wrist",
    "value": {
        "position": {
            "x": 48241,
            "y": 18520
        },
        "score": 0.7150058746337891,
        "typename": "vca.meta.data.pose.BodyPart"
    }
},
{
    "key": "right_hip",
    "value": {
        "position": {
            "x": 41262,
            "y": 18164
        },
        "score": 0.6697762608528137,
        "typename": "vca.meta.data.pose.BodyPart"
    }
},
{
    "key": "right knee",
    "value": {
        "position": {
            "x": 41262,
            "y": 26000
        },
        "score": 0.7108161449432373,
        "typename": "vca.meta.data.pose.BodyPart"
    }
},
{
    "key": "right_ankle",
```

```
"value": {
        "position": {
            "x": 40049,
            "y": 32767
        },
        "score": 0.5868609547615051,
        "typename": "vca.meta.data.pose.BodyPart"
    }
},
{
    "key": "left_hip",
    "value": {
        "position": {
            "x": 45207,
            "y": 18520
        },
        "score": 0.689977765083313,
        "typename": "vca.meta.data.pose.BodyPart"
    }
},
{
    "key": "left knee",
    "value": {
        "position": {
            "x": 44600,
            "y": 25644
        },
        "score": 0.7125816345214844,
        "typename": "vca.meta.data.pose.BodyPart"
    }
},
{
    "key": "left ankle",
    "value": {
        "position": {
            "x": 42476,
            "y": 31698
        },
        "score": 0.6361902952194214,
        "typename": "vca.meta.data.pose.BodyPart"
    }
},
{
    "key": "right_eye",
    "value": {
        "position": {
            "x": 42779,
            "y": 2849
```

```
},
            "score": 0.7985154986381531,
            "typename": "vca.meta.data.pose.BodyPart"
        }
    },
    {
        "key": "left_eye",
        "value": {
            "position": {
                "x": 43993,
                "y": 2849
            },
            "score": 0.8068280220031738,
            "typename": "vca.meta.data.pose.BodyPart"
        }
    },
    {
        "key": "right ear",
        "value": {
            "position": {
                "x": 42172,
                "y": 2493
            },
            "score": 0.33054694533348083,
            "typename": "vca.meta.data.pose.BodyPart"
        }
    },
    {
        "key": "left_ear",
        "value": {
            "position": {
                "x": 44903,
                "y": 2849
            },
            "score": 0.6982870697975159,
            "typename": "vca.meta.data.pose.BodyPart"
        }
    }
],
"score": 1.5487611293792725,
"typename": "vca.meta.data.Pose"
```
}

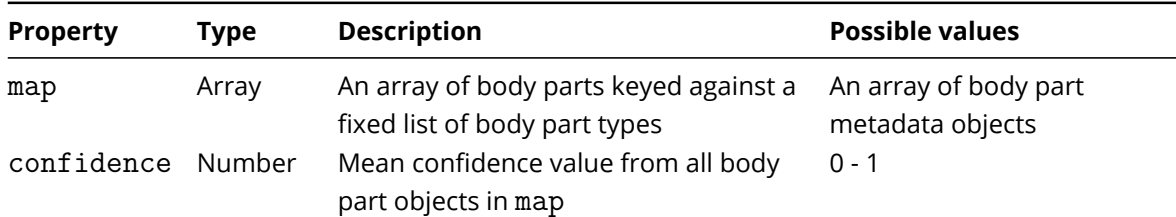

## **7.3.14 Object History**

An object containing the tracking history of a tracked object in the form of the ground points keyed by timestamp.

Example:

```
{
    "map": [
        {
            "key": "1970-01-01T01:00:00.000500000+01:00",
            "value": {
                "typename": "vca.meta.data.object.GroundPoint",
                "value": {
                     "x": 17900,
                     "y": 33646
                }
            }
        },
        {
            "key": "1970-01-01T01:00:01.000000000+01:00",
            "value": {
                "typename": "vca.meta.data.object.GroundPoint",
                "value": {
                     "x": 17506,
                     "y": 33658
                }
            }
        }
    ],
    "object_id": 147,
    "typename": "vca.meta.data.object.History"
},
```
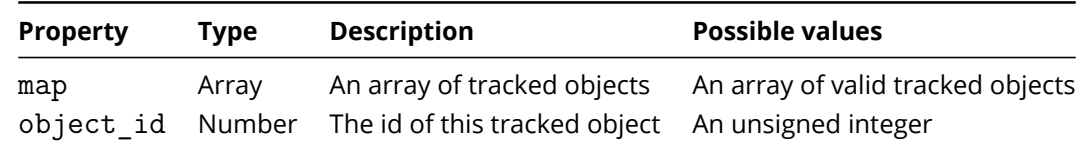

Please note the object id will match the id value of the host "vca.meta.data.Object".

## **7.3.15 Event**

An object representing a metadata event

```
{
    "typename":"vca.meta.data.Event",
    "id":12841,
    "name":"Deep Learning Presence 24",
```

```
"type":"Presence",
"category":"analytics",
"start":"2020-09-08T16:52:31.677858944+01:00",
"end":"2020-09-08T16:52:34.011858944+01:00",
"duplicate":true,
"objects":[
    {
        "typename":"vca.meta.data.Channel",
        "id":2
    },
    {
        "typename":"vca.meta.data.Zone",
        "id":4,
        "name":"Car Park",
        "channel":2,
        "colour":{
            "r":114,
            "g":159,
            "b":207,
            "a":255
        },
        "detection":"on",
        "type":"polygon",
        "outline":[
            {
                "x":0,
                "y":26634
            },
            {
                "x":34476,
                "y":26634
            },
            {
                "x":34476,
                "y":23035
            },
            {
                "x":0,
                "y":23035
            }
        ]
   },
    {
        "id": 105,
        "width": 728,
        "height": 3268,
        "meta": [
            {
```
```
"typename": "vca.meta.data.object.GroundPoint",
                 "value": {
                     "x": 44229,
                     "y": 24298
                }
            }
        ],
        "outline": [
            {
                "x": 43865,
                "y": 21030
            },
            {
                "x": 44593,
                "y": 21030
            },
            {
                "x": 43865,
                "y": 24298
            },
            {
                "x": 44593,
                "y": 24298
            }
        ],
        "typename": "vca.meta.data.Object"
    }
]
```
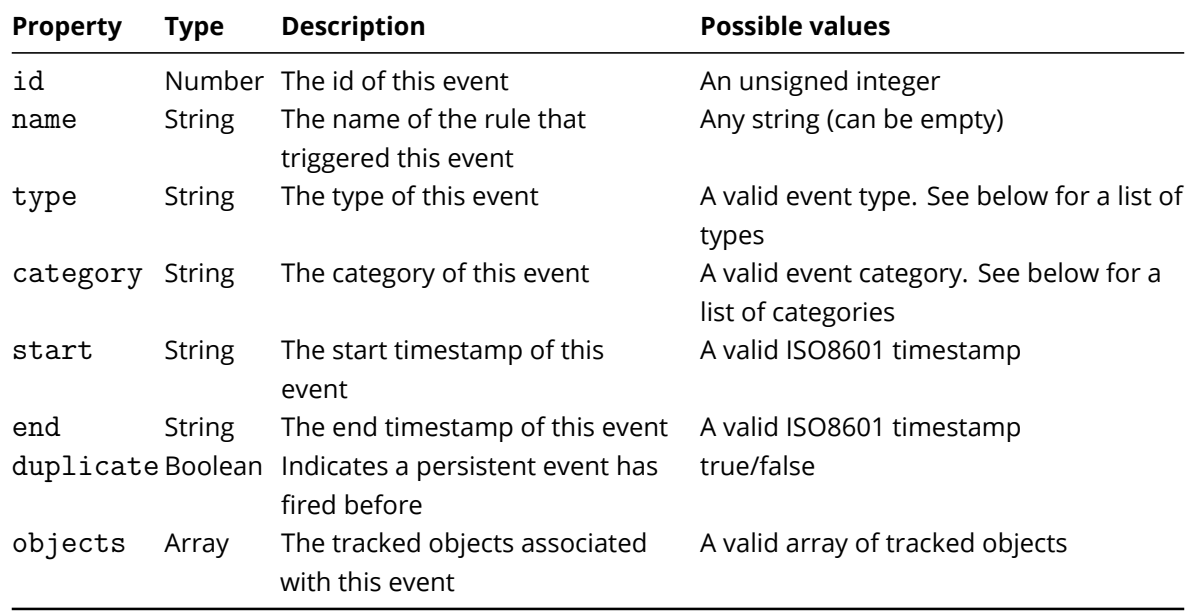

Below is a list of possible event categories:

}

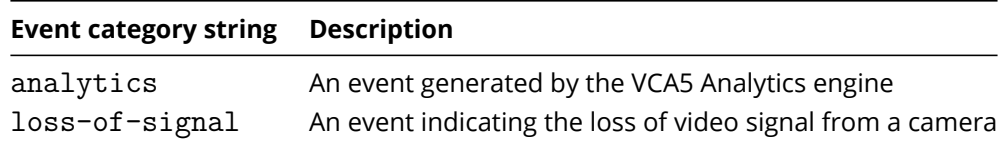

Below is a list of possible event types:

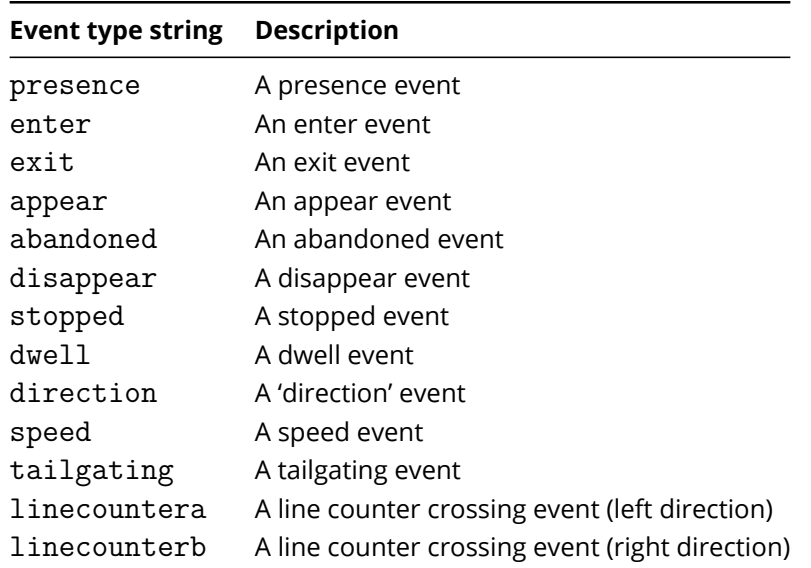

## **Chapter 8**

## **ONVIF**

VCAcore supports a number of ONVIF features. Note that the same ONVIF features are present in VCAserver and VCAbridge.

Device Endpoints:

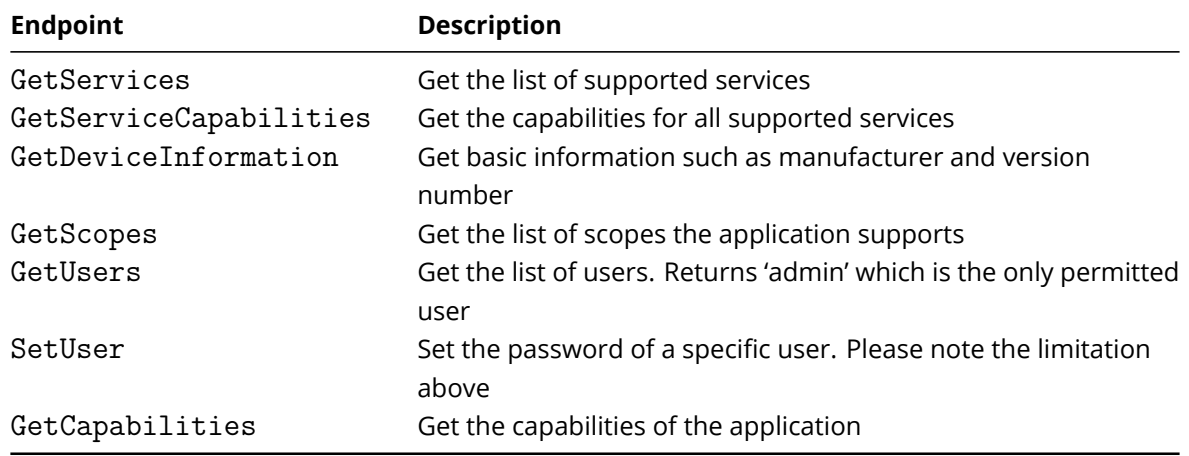

It is important to note that even though the GetUsers and SetUser endpoints are supported, neither user addition (CreateUsers) nor deletion (DeleteUsers) are supported.

Event endpoints:

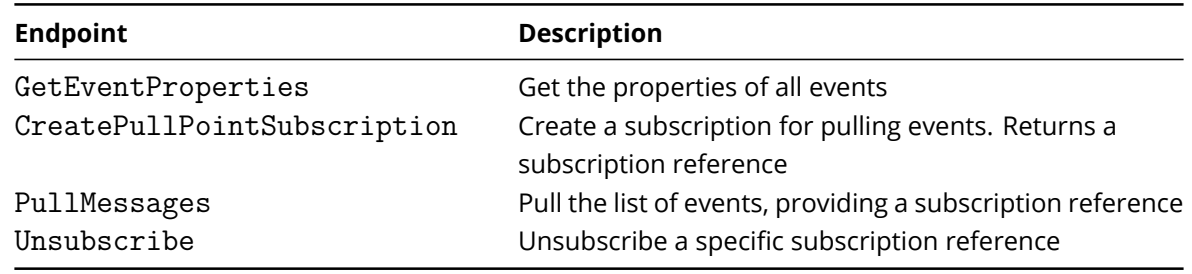

Please note that the PullMessages endpoint returns a list of the most recent events generated by the application. The following fields are currently included for each event.

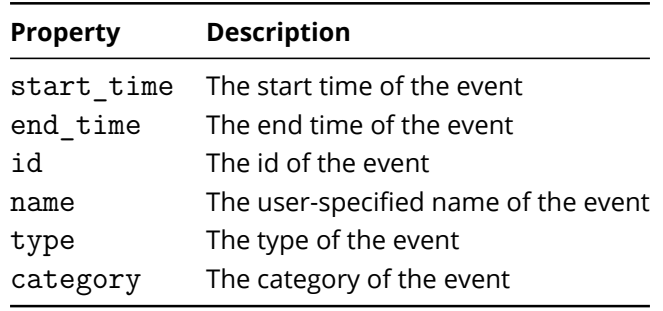

Note: \* The start\_time and end\_time properties of the events are specified as nanoseconds since the Unix epoch. \* The remaining properties are identical to the ones specified for events in the Metadata API section.

Please refer to the ONVIF documentation for more information.